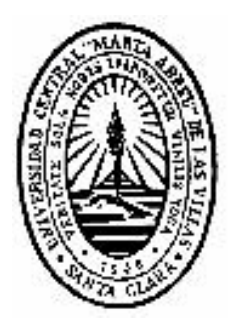

# **Universidad Central "Marta Abreu" de las Villas**

**Facultad de Ingeniería Eléctrica** 

**Maestría en Telemática** 

**Implementación de un servicio** *streaming* **en apoyo a la Universalización de la enseñanza médica.** 

**Autor: Ing. Juan Manuel Pérez Olivera.** 

**Tutor: Dr. Giraldo Valdés Pardo** 

**Santa Clara, enero 2006**

### **Dedicatoria**

*Este trabajo está dedicado en primer lugar a mi hija, que es mi fuente de alegría y orgullo; a mis padres, que me dieron la vida y han sido capaces de apoyarme incondicionalmente en todos mis planes y proyectos; a mi esposa por su comprensión y paciencia.* 

# **Agradecimientos**

Al Dr. Giraldo Valdés Pardo por su paciencia, apoyo, dedicación y valiosos aportes en la elaboración de este trabajo.

Al Ing. Doan Veitía Collazo por su apoyo constante en la creación del proyecto de tesis.

Al Instituto Superior de Ciencias Médicas de Villa Clara, por el apoyo brindado al aportar la información disponible y por las facilidades para la implementación del servicio de *streaming* en el recinto Universitario.

Al Centro Provincial de Información de Ciencias Médicas, por la ayuda recibida tanto por parte de sus directivos como de sus trabajadores.

Al Centro Municipal de Información Médica de Santa Clara, por el apoyo brindado en el transcurso de la investigación que hizo posible el presente trabajo.

A los profesores del programa de Maestría en Telemática, por su dedicación, apoyo y entrega.

A la Revolución, por darme la oportunidad de incorporar conocimientos que servirán para revertirlos hacia la sociedad en que vivimos.

# **Índice**

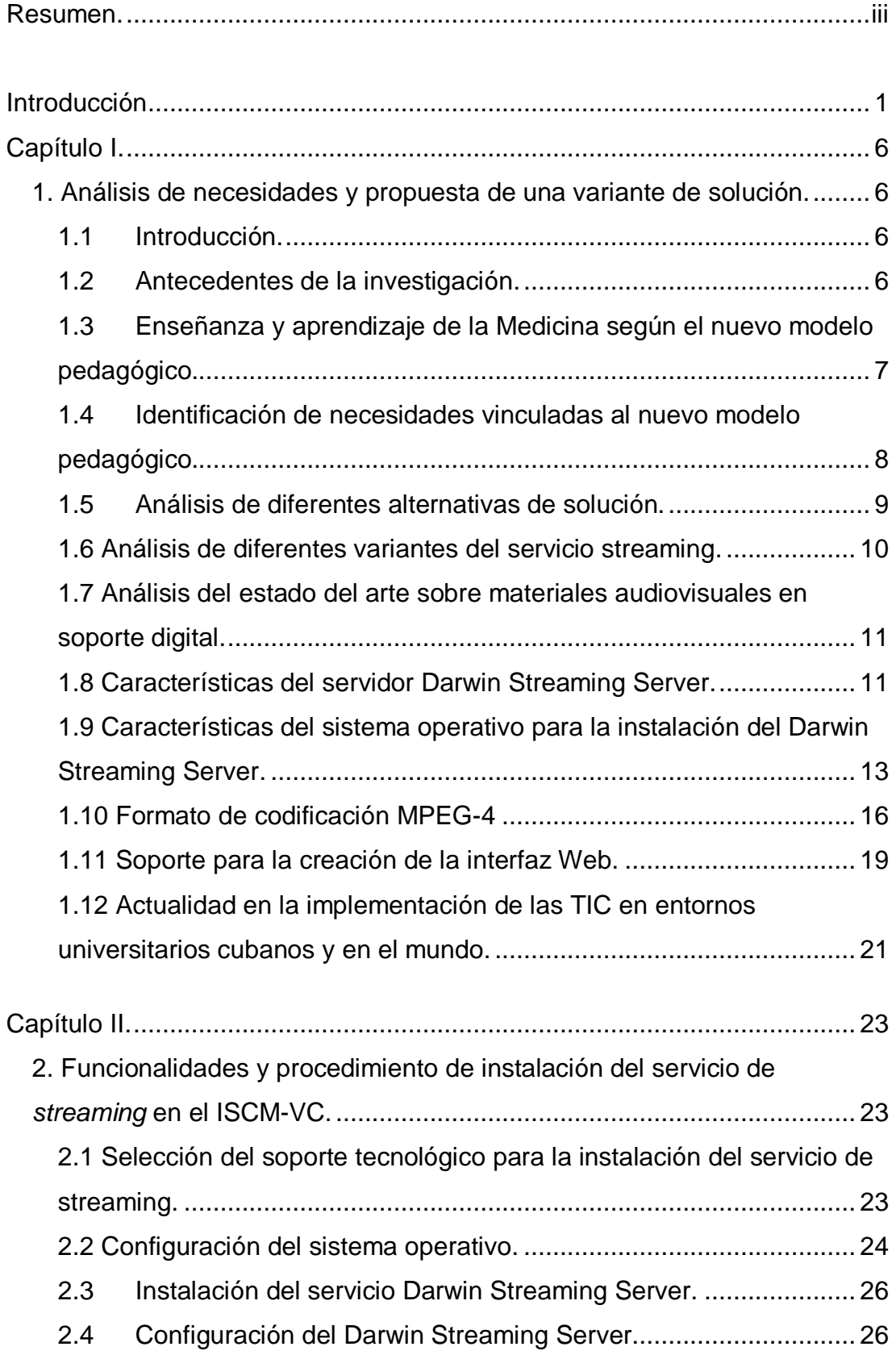

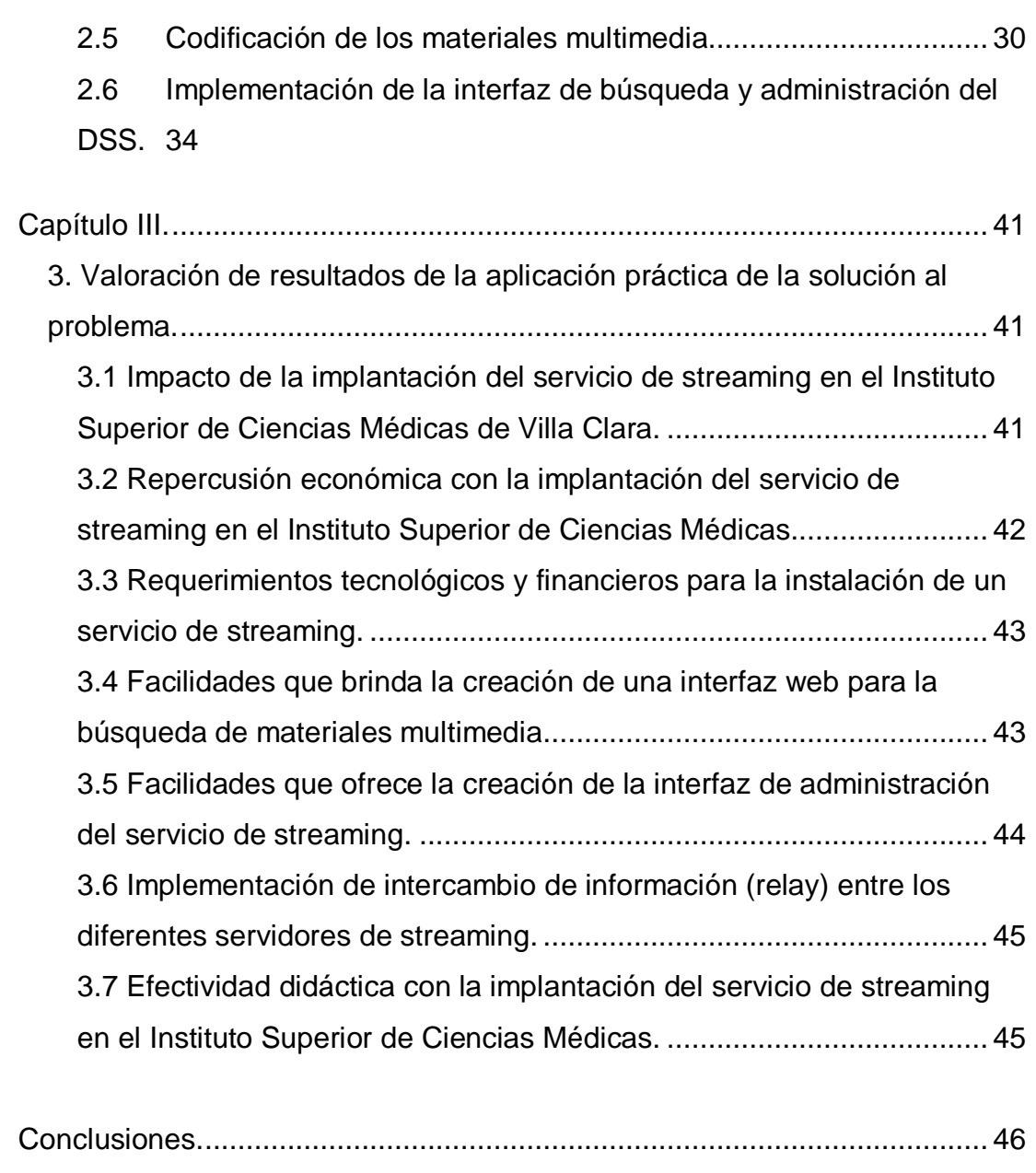

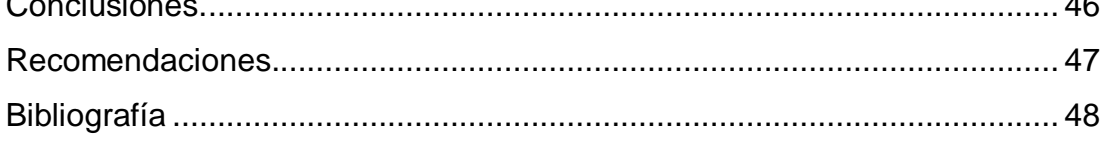

### **Resumen**

En fecha relativamente reciente, las diferentes Facultades de Ciencias Médicas en Cuba han recibido una significativa dotación de medios tales como: computadoras, televisores, reproductoras de video, así como discos compactos y videocintas, destinados a apoyar el desarrollo de la Educación Superior en nuestro país. Uno de los desafíos principales que enfrenta hoy en día la universalización de la docencia médica, radica en poder proporcionar a los estudiantes una vía interactiva para la consulta de artículos científicos y otros materiales bibliográficos disponibles en soporte multimedia. Para atender esta problemática se decidió implantar un servicio de distribución de video (*streaming*) en el Instituto Superior de Ciencias Médicas de Villa Clara, con la correspondiente incorporación de materiales multimedia interactivos en apoyo al nuevo proyecto pedagógico. En el presente trabajo se describen las características y funcionamiento de dicho sistema, considerando las necesidades identificadas, así como se presenta una valoración de los resultados obtenidos en su aplicación práctica, los cuales resultan satisfactorios a la luz de los objetivos inicialmente trazados.

### **Introducción**

La sociedad de la información es ya una realidad contemporánea que crece segundo a segundo, y la Educación es el eje fundamental de ese avance vertiginoso. Recientemente el Comandante Fidel Castro expresaba: "…albergo la más absoluta convicción de que sólo la Educación podrá salvar nuestra especie. La humanidad se salvará a sí misma solamente siguiendo el camino de la sabiduría y la solidez de los principios éticos y morales que logremos inculcar a la juventud".

¿Pero qué Educación se ofrece en la actualidad? ¿La misma de hace veinte años, memorística, repetitiva y poco motivadora? ¿Cómo hacerla más activa, atractiva y comprometida con el desarrollo de la sociedad futura?

Hoy en día, en Cuba tienen lugar profundas transformaciones en el ámbito de la Educación, las que comenzaron en enero de 1959 y han proseguido a ritmo acelerado, en respuesta a los cambios que se operan en el mundo y a las propias necesidades del tipo de sociedad socialista que hoy construye el pueblo cubano. Como lógica consecuencia, se han ido perfeccionando aspectos medulares de la Educación Cubana; entre ellos se destaca actualmente la *Universalización de la Educación Superior*, encaminada a ampliar el acceso a las universidades y llevar sus aulas hasta los más apartados rincones del territorio nacional.

Desde 1959 a la fecha, en Cuba se trabaja para convertir en realidad estos propósitos; razón por la cual nuestro país cuenta actualmente con una amplia red de Centros de Educación Superior (CES), que forman profesionalmente a jóvenes y trabajadores que cursan diferentes carreras. A partir de 1999 nuestra Patria está inmersa en una batalla decisiva, la Batalla de Ideas, y las universidades como baluartes de la Revolución, impulsan de forma decisiva la Universalización de la Educación Superior.

Paralelamente a lo antes mencionado, el mundo experimenta grandes cambios a causa de la aplicación cada vez más generalizada de las llamadas Tecnologías de la Información y la Comunicación (TIC), cuya introducción constituye un gran reto para toda la sociedad y para la formación universitaria en particular.

En Cuba, la aplicación de las TIC en los CES impulsa un conjunto de transformaciones que abarcan el desarrollo de nuevos modelos didácticos para la formación profesional y postgraduada; la aparición y consolidación de redes telemáticas internas (intranets) en las universidades y la utilización de herramientas informáticas y telemáticas como parte de nuevas concepciones pedagógicas, que se complementan entre sí y se sustentan en el desempeño metodológico de nuestros profesores, la integración entre el sistema educativo y la sociedad, la política de Informatización y las estrategias de capacitación del profesorado; por lo que ya el entorno tradicionalmente centralizado de los centros de altos estudios se va modificando de manera apreciable y el resultado es una evolución cada vez más acelerada de las instituciones para adaptarse al cambiante entorno social; lo que supone un replanteamiento de su propia razón de ser, de sus objetivos y servicios, de sus sistemas de organización, de sus métodos e instrumentos de trabajo, de los planes de estudios y de las investigaciones que se realizan.

La investigación que sirve de base a la presente Tesis se enmarca en el contexto del Instituto Superior de Ciencias Médicas de Villa Clara (ISCM-VC), el cual es una institución plenamente comprometida en tareas de avanzada en cuanto al desarrollo de la Educación Superior. Como parte de dichas tareas, a partir del curso académico 2004-2005 se lleva adelante un experimento con un grupo de estudiantes de la especialidad de Medicina, los cuales cursan las asignaturas correspondientes a su plan de estudios de primer año, con el apoyo de las TIC en función de la enseñanza, para lo cual cuentan con los siguientes medios:

- Una computadora personal (PC) para cada alumno.
- Un televisor y una reproductora de video VHS para el grupo de alumnos.
- Un conjunto de discos compactos (CD-R) y videos VHS didácticos, que sirven como soportes de los contenidos de las diferentes materias a cursar.

Al desarrollar y aplicar métodos de enseñanza apoyados en tecnologías, generalmente surgen diversas necesidades, las cuales se manifiestan como carencias y potencialidades no aprovechadas. En este caso, es preciso investigar las necesidades surgidas en el ISCM-VC vinculadas a esta transformación aplicada al modelo didáctico tradicional, así como a la búsqueda de soluciones para las mismas, que resulten viables desde los puntos de vista técnico, económico y social.

2

Las principales dificultades detectadas en un estudio preliminar fueron:

- Gran número de materiales multimedia a consultar.
- Espacio limitado en los discos duros de las PC.
- Los CD-ROM no son operativos para su actualización.
- No se cuenta con medios adicionales de almacenamiento de información.
- La información no está al alcance de los estudiantes no incluidos en el experimento docente.
- No es posible sincronizar entre sí las diferentes actividades docentes desarrolladas con el apoyo de materiales multimedia.
- Las cintas de video se deterioran con el uso y consiguientemente se degrada la calidad de imagen que proporcionan.
- Los equipos reproductores de las cintas de video presentan desgastes propios del uso, lo cual empeora la calidad de la imagen reproducida.

¿Qué acciones pueden ser acometidas para atender las necesidades derivadas de la implantación de un programa de estudios de la especialidad de Medicina soportado en las TIC, en el ISCM-VC?

Una posible respuesta a la interrogante anterior radica en la utilización eficaz y pertinente de las TIC en calidad de recursos didácticos, en el proceso de enseñanza y aprendizaje de la especialidad de Medicina en el ISCM-VC, que se desarrolla por la modalidad semipresencial. Con este fin se dispone de recursos tecnológicos y metodológicos orientados a atender las necesidades vinculadas al proceso de enseñanza y aprendizaje de la especialidad de Medicina en la modalidad semipresencial y con ellos se pretende lograr una elevación significativa de la eficiencia y eficacia de dicho proceso.

La presente investigación se centró en proporcionar un soporte tecnológico adecuado al programa de formación de un conjunto de estudiantes de la especialidad de Medicina por la modalidad semipresencial con apoyo de las TIC. La superación de las necesidades asociadas al proceso de enseñanza y aprendizaje de estos estudiantes, que se desarrolla en condiciones experimentales en el ISCM-VC puede representar un aporte para la utilización óptima de los recursos tecnológicos y humanos puestos en función de dicho programa.

La investigación se desarrolló a partir del siguiente conjunto de tareas:

- 1- Análisis de necesidades (considerando tanto carencias como potencialidades) asociadas al proceso de enseñanza y aprendizaje de los estudiantes de la especialidad de Medicina en el ISCM-VC incluidos en el programa de formación por la modalidad semipresencial, con apoyo de las TIC.
- 2- Valoración de posibles alternativas de atención a las necesidades identificadas anteriormente.
- 3- Selección de una alternativa entre las posibles, justificándola a la luz de un conjunto de criterios técnicos, económicos y sociales.
- 4- Descripción de las funcionalidades del producto seleccionado, así como de los requisitos y el procedimiento para su instalación y utilización práctica.
- 5- Descripción de la forma de implantación de dicho producto en el contexto del ISCM-VC, a fin de solucionar el problema objeto de la investigación.
- 6- Valoración de los resultados de la aplicación práctica de la solución al problema.
- 7- Elaboración del informe final de la investigación.

En la presente investigación se utilizó el método de observación del proceso. Al principio del proyecto de aplicación de las TIC en el ISCM-VC, se participó en varias jornadas de docencia con la finalidad de obtener la información necesaria para acometer la investigación. Consecuentemente se hicieron varias entrevistas a los alumnos y profesores vinculados a este proyecto. Finalmente se elaboró y aplicó una encuesta, donde se recopila el nivel de satisfacción de los estudiantes y profesores del ISCM-VC implicados en la implementación del nuevo modelo pedagógico.

El aporte teórico de la presente Tesis consiste en la incorporación de nuevas formas de mediación pedagógica sustentadas en la utilización de las TIC como recursos didácticos por los estudiantes de la especialidad de Medicina del ISCM-VC. Paralelamente se logra un aporte de carácter práctico, ya que se implementa un sistema computacional en los servidores del ISCM-VC, en apoyo a los nuevos proyectos de Universalización de la Enseñanza Universitaria, que permite la creación de materiales didácticos en formato digital de video y audio, al alcance de profesores y alumnos.

4

La estructura del informe de la Tesis consiste de Resumen, Introducción, Capitulario, Conclusiones, Recomendaciones y Bibliografía. El Capitulario abarca tres capítulos, cuyos contenidos se describen brevemente a continuación:

Capítulo I: Análisis de necesidades y propuesta de una variante de solución.

Se analizan las necesidades surgidas a raíz de la introducción de las TIC como recursos de apoyo didáctico en el proceso docente educativo de la especialidad de Medicina en el ISCM-VC. Se enfatiza acerca de las potencialidades existentes, las cuales pueden servir de base para atender las necesidades identificadas. Ello implica la búsqueda de diferentes alternativas de solución. Finalmente se hace una valoración técnica, económica y social del producto seleccionado.

Capítulo II: Funcionalidades y procedimiento de instalación del servicio de streaming en el ISCM-VC.

Contiene una descripción técnica del producto seleccionado en cuanto a su instalación, configuración y puesta a punto, así cómo su utilización por parte de los usuarios. Se expone la filosofía de creación de interfaces adicionales para complementar las potencialidades del producto en cuestión y se exponen los criterios de implantación del programa informático en el contexto del ISCM-VC.

Capítulo III: Valoración de resultados de la aplicación práctica de la solución al problema.

Se realiza una valoración de los resultados de la actividad práctica desarrollada con vista a dar solución a las necesidades identificadas.

# **Capítulo I**

#### **1. Análisis de necesidades y propuesta de una variante de solución.**

#### **1.1 Introducción.**

El trabajo de investigación que sirve de base a la presente Tesis estuvo centrado en el Instituto Superior de Ciencias Médicas de Villa Clara (ISCM-VC), el cual es una institución de docencia e investigación plenamente comprometida en tareas de avanzada relativas al desarrollo de la Educación Superior. Por otra parte, los resultados obtenidos pueden ser incorporados en otras instituciones que llevan a cabo los proyectos de Universalización de la Enseñanza Médica.

#### **1.2 Antecedentes de la investigación.**

A partir del curso 2003-2004 en el ISCM-VC se desarrolla un experimento con un grupo de estudiantes de la especialidad de Medicina, los cuales cursan las asignaturas correspondientes al plan de estudio de primer año, con el apoyo de las nuevas tecnologías en función de la enseñanza, contando con los siguientes medios:

- Una computadora personal (PC) para cada alumno.
- Un conjunto de discos compactos (CD-ROM) que contienen materiales complementarios de las diferentes asignaturas a cursar.
- Un televisor de 27 pulgadas.
- Una reproductora de video en formato VHS.

Con anterioridad se había propuesto un nuevo modelo pedagógico basado en la utilización de las TIC en calidad de apoyos didácticos al proceso de enseñanzaaprendizaje, con el fin de enfrentar el desafío que plantea la incorporación masiva de estudiantes a la carrera de Medicina, como parte de la Universalización de la Educación Superior en Cuba.

En el ISCM-VC se dispone de una dotación de recursos tecnológicos que ha servido para apoyar esta investigación. En este sentido cabe destacar que existe una red de área local (LAN) con ancho de banda de 100 Mbps accesible desde todos los locales del recinto universitario. Además en el centro está enclavado el Nodo Provincial de Comunicación (Nodo "Capiro" de la red Infomed), el cual tiene

como finalidad primordial proporcionar conectividad y servicios agregados para todas las Instituciones de Salud Pública de la provincia de Villa Clara; lo cual ha hecho posible, desde una perspectiva tecnológica, enfrentar un proyecto de ésta índole.

#### **1.3 Enseñanza y aprendizaje de la Medicina según el nuevo modelo pedagógico.**

El experimento docente con los estudiantes de primer año de Medicina se estructura a nivel nacional a partir de la creación de sedes universitarias (denominadas microuniversidades), distribuidas entre las diferentes instituciones de salud de cada región, fundamentalmente en los Policlínicos e Institutos Superiores de Ciencias Médicas de las diferentes Provincias. Con vista al experimento, en cada sede se ha preparado un aula especialmente concebida para instalar los recursos tecnológicos de apoyo al proceso de enseñanza y aprendizaje, siendo utilizada la misma por un grupo de hasta dieciocho alumnos. En este entorno se incorporan además otros recursos humanos, que contribuyen al perfeccionamiento del proceso docente educativo, como son:

- 1. Facilitadores asociados a las asignaturas
- 2. Especialistas de las diferentes asignaturas
- 3. Personal Técnico

Los alumnos incluidos en el experimento del nuevo modelo pedagógico, acceden a los materiales didácticos a través del uso de cintas de video, cuyo visionado y explicación corre a cargo de un docente, denominado Facilitador. Este es usualmente un médico graduado de la especialidad de Medicina General Integral (MGI), el cual previamente ha recibido un adiestramiento por parte del Profesor Principal sobre la asignatura que le corresponde atender. Las videocintas son producidas de manera centralizada y contienen grabaciones de conferencias (teleclases) dictadas por profesores seleccionados a nivel nacional. De esta manera los estudiantes reciben la mayor parte del contenido a cursar. Adicionalmente se dispone de una documentación en formato digital, destinada a complementar las actividades docentes que el grupo estudiantil desarrolla con el apoyo de los Facilitadores, la cual se encuentra soportada en discos compactos (CD-R). Estos documentos están constituidos fundamentalmente por archivos de textos, imágenes estáticas, animaciones limitadas y presentaciones. Las tareas principales de los Facilitadores son: gestionar el visionado de las cintas de video correspondientes a las diferentes tele-clases por cada asignatura, realizar aclaraciones pertinentes y atender las dudas que surjan en los estudiantes acerca de los contenidos didácticos. Estas actividades docentes tienen lugar diariamente, de acuerdo a un horario preestablecido en cada sede.

En cada Instituto Superior (o Facultad) de Ciencias Médicas tiene que existir al menos un especialista docente por cada asignatura, el cual realiza la función de Profesor Principal a nivel provincial y asume la responsabilidad por la preparación técnico-metodológica de los facilitadores que imparten la docencia en las diferentes micro-universidades del territorio. Para apoyar las actividades, tanto de los facilitadores como de los propios estudiantes, en cada sede se dispone de un personal técnico, el cual está encargado de atender diferentes acciones organizativas, de soporte técnico y de preservación y mantenimiento de los medios y recursos tecnológicos puestos en función del experimento sobre el nuevo modelo pedagógico.

#### **1.4 Identificación de necesidades vinculadas al nuevo modelo pedagógico.**

Al desarrollar y aplicar métodos novedosos de enseñanza, generalmente surgen diversos problemas; en este sentido, la presente investigación se encaminó en primer término a identificar las necesidades vinculadas a la implantación del nuevo modelo pedagógico para la carrera de Medicina y en segundo lugar, a proponer una solución viable desde los puntos de vista técnico, económico y social.

Aplicando el método de la observación participante, se pudieron identificar como problemas principales asociados al nuevo modelo pedagógico, los siguientes:

- Gran cantidad de materiales multimedia a consultar, los cuales se caracterizan por su tamaño y por utilizar imágenes con un alto grado de calidad.
- Espacio limitado en los discos duros (HDD) de las máquinas computadoras (PC).
- Los CD-ROM no son operativos para su actualización.
- No se cuenta con medios extra de almacenamiento de información.
- La información no está al alcance de los estudiantes que no fueron seleccionados para formar parte del experimento docente.
- Los cintas de video con el tiempo se deterioran y por consiguiente la calidad de imagen que proporcionan.
- Los equipos reproductores de las cintas de video, presentan desgastes propios del uso, lo cual contribuye a un empeoramiento de la calidad de la imagen proyectada.

Ante esta situación, surge la siguiente interrogante: ¿qué posibles soluciones se pueden plantear para los problemas asociados a la introducción de las Tecnologías de la Información y la Comunicación en calidad de medios de apoyo didáctico en el nuevo modelo pedagógico?

#### **1.5 Análisis de diferentes alternativas de solución.**

Una posible solución es digitalizar toda la información que se encuentra en formato de videocinta VHS y ponerlo a disposición en un sitio FTP (*File Transfer Protocol*). Esta alternativa presenta las siguientes ventajas: la información digitalizada puede ser utilizada repetidamente sin que sufra deterioro; se facilita su manipulación o consulta; se puede divulgar rápidamente entre los estudiantes, profesores y personal interesado en general; se puede utilizar con fines didácticos en muy diversos contextos. Como desventajas pueden señalarse: el protocolo FTP utilizado para la transferencia de información por la red no garantiza la calidad del servicio; la imposibilidad de transportar la información hacia dispositivos de almacenamiento de poca capacidad (diskettes o incluso discos compactos); se requieren computadoras con disco duro capaces de almacenar materiales multimedia que por lo general tienen gran tamaño, del orden de cientos de megabytes.

Otra posible alternativa de solución consiste en dotar a las computadoras actualmente instaladas con dispositivos que presenten una gran capacidad de procesamiento de información, como pueden ser discos duros o lectores de DVD. Esta alternativa no es recomendable desde los puntos de vista económico y social, ya que los gastos por ese concepto serían considerables y además el acceso a la información sería consecuentemente más limitado.

Una alternativa tecnológica cada vez más aplicada en los centros de educación superior de los países desarrollados es el llamado servicio de difusión de video o *streaming*, el cual presenta la desventaja de que la información generalmente se ubica en una sola máquina, la cual funge como servidor, por lo que los dispositivos de almacenamiento de dicho servidor deben estar a tono con las demandas del servicio que se pretende ofrecer. Por otra parte el *streaming* presenta un conjunto de ventajas; por ejemplo, mejora los niveles de congestión en las redes por concepto de transferencia de información; implementa servicios colaterales que pluralizan el modo de acceso a este servicio; produce un impacto social positivo, ya que la cantidad de usuarios conectados a este servicio sería mucho mayor que en el caso de otras alternativas.

Valorando de conjunto las ventajas y limitaciones de las alternativas de solución anteriormente expuestas, se tomó la decisión de utilizar un servicio de distribución de video (*streaming*) como propuesta de solución para las necesidades identificadas en relación al proceso de enseñanza y aprendizaje de la Medicina, según el nuevo modelo pedagógico apoyado en las TIC.

#### **1.6 Análisis de diferentes variantes del servicio streaming.**

Como parte de la investigación se llevó a cabo una búsqueda en Internet sobre programas informáticos existentes para realizar *streaming*, a partir de la cual se identificaron las siguientes aplicaciones:

- 1. Servidor Windows Media Server.
- 2. Servidor de Real Media Server.
- 3. Quick Time Streaming Server
- 4. Darwin Streaming Server (licencia GNU).
- 5. Algunas otras aplicaciones de carácter no profesional.

Los criterios para la selección del servidor de *streaming* fueron fundamentalmente:

- Posibilidad de transmisión de archivos de audio y video.
- Disponibilidad de una interfaz para la administración del servicio.
- Que sea un software libre.
- Posibilidad de ser instalado sobre el sistema operativo Linux.
- Modo de operación interactivo entre el servidor y el usuario.

Tras hacer un estudio minucioso de las diferentes aplicaciones para *streaming* de video identificadas, nos inclinamos por el *Darwin Streaming Server*, el cual es la versión de código abierto de la tecnología *Apple's QuickTime Streaming Server*.

Este servidor multimedia permite enviar archivos de video y sonido digital continuamente, los cuales son reproducidos a partir del momento en que se realiza la petición por parte del usuario (*video on demand*)<sup>(1)</sup>.

#### **1.7 Análisis del estado del arte sobre materiales audiovisuales en soporte digital.**

Desde hace muchos años se vienen produciendo grandes avances en cuanto a la aplicación de técnicas de procesamiento de la información audiovisual, las cuales han atravesado por varias épocas y por supuesto, por las tecnologías específicas asociadas a las mismas. En relación al problema de esta investigación, se pueden citar diferentes opiniones de especialistas en Pedagogía, como por ejemplo Jacques (1997), el cual señala que las imágenes son fuente de conocimiento y persuasión; Duchastel and Waller (1979) afirman que cuando las imágenes estáticas apoyan a un texto atraen la atención y ayudan a retener o recordar algún contenido. Algunos pedagogos cubanos han reflexionado en diversas ocasiones en torno a la utilización educacional de las Tecnologías de la Información y la Comunicación. Así, Expósito (2000) expresa: "*las TIC aplicadas al entorno educacional representan un paso hacia la excelencia del conocimiento*".

Desde hace muchos años se señala al video como una forma diferente en el campo de la tecnología educacional, ya que hace posible observar imágenes animadas. Un conjunto de imágenes en movimiento puede ayudar al estudiante a visualizar procesos, a adentrarse en otras culturas, y las imágenes pueden ser archivadas para constituir un legado para las futuras generaciones. En el caso que nos ocupa, las ciencias médicas se enriquecen mucho con los modelos de aprendizaje visual, ya que el estudiante necesita de herramientas que sean capaces de portar todos los elementos o facilidades para una mejor comprensión de la materia.

#### **1.8 Características del servidor Darwin Streaming Server.**

Este servidor de *streaming* transmite video y audio digital en respuesta a peticiones hechas por parte de los clientes, usando software como el QuickTime Player. Las peticiones son manipuladas usando el *Real-Time Streaming Protocol* (*RTSP*), un protocolo para controlar contenido multimedia en tiempo real. En cambio, el contenido de *streaming* es enviado mediante el *Real-Time Transport Protocol* (*RTP*), un protocolo de transporte utilizado para transmitir contenido de multimedia por la red.

El servidor de *streaming* Darwin Streaming Server, soporta dos métodos de transporte de red para la entrega de información: en uno de ellos el *streaming* es compartido entre un número grande de clientes (*multicast*) con la correspondiente ventaja, ya que disminuye significativamente la congestión de la red y utiliza menos los recursos de que dispone el servidor; y el otro, cada cliente tiene que iniciar una sesión individual en el servidor de multimedia (*unicast*), el cual presenta la desventaja de una elevada congestión de la red, la cual depende en este caso de la cantidad de usuarios que esté haciendo uso del servicio. En la Figura 1-1(a) y (b) se ilustran los métodos de transporte anteriormente mencionados.

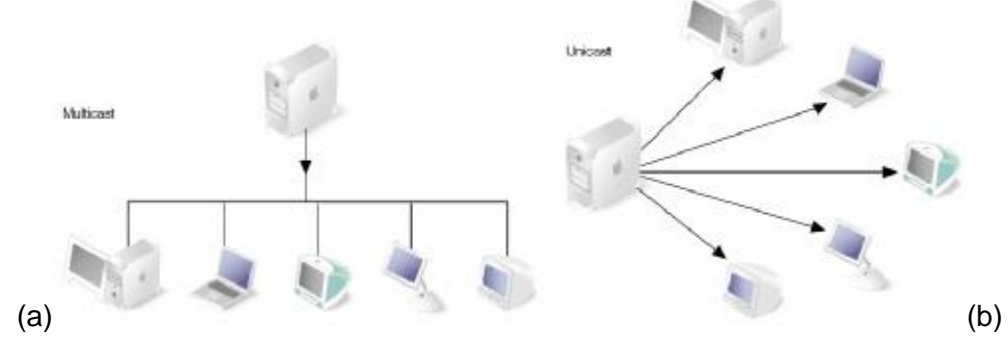

**Figura 1-1.** *Métodos de transporte del Darwin Streaming Server.*

Un aspecto a destacar es la capacidad que el Darwin Streaming Server tiene para hacer transferencias de información (*relay)* con otros servidores de su mismo tipo  $(18)$ . Para entender este término hay que centrarse en la topología de la red privada de salud pública en nuestra provincia. Los enlaces de la mayoría de las instituciones hacia el nodo provincial, son de baja velocidad (33 Kb/s), aunque en la actualidad se están mejorando con la introducción de varias entidades a la red *Frame Relay* de salud pública, y con la saturación constante del canal, es muy difícil hacer uso de este servicio desde un cliente ubicado en una de estas redes. Con vista a mejorar estas deficiencias tecnológicas, el Darwin Streaming Server implementa el *relay* de tal forma que el servidor principal le envía a los servidores secundarios la información requerida, y a su vez éstos van almacenando el contenido multimedia (*buffer*) y con posterioridad son difundidos a las computadoras clientes de su respectivas redes, reduciendo así sustancialmente la utilización del canal <sup>(18)</sup>. Un ejemplo de *relay* puede verse en la Figura 1-2:

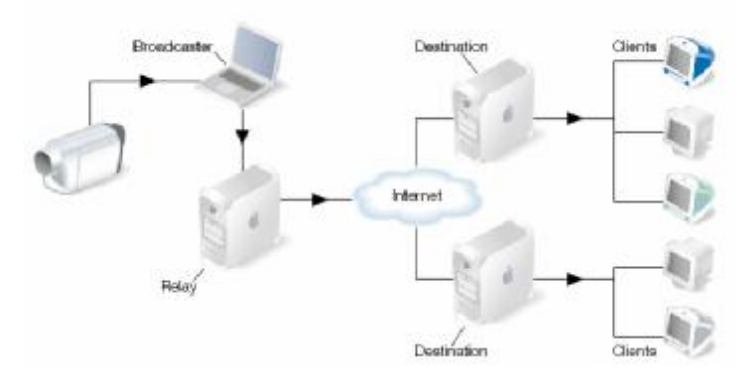

**Figura 1-2.** *Esquema simplificado de la secuencia de relay del Darwing Streaming Server.* 

#### **1.9 Características del sistema operativo para la instalación del Darwin Streaming Server.**

Como se conoce, la red de datos Infomed, fue una de las primeras redes privadas creadas en Cuba con un nivel de conectividad de alcance nacional. Desde un inicio en ella se utilizaron sistemas operativos basados en código abierto; tradición que perdura hasta nuestros días, manteniendo todos los servicios sobre sistemas operativos Linux, en este caso bajo la distribución Red Hat.

Sobre la base de los postulados anteriores, para la implementación del servicio de *streaming*, se instaló una distribución de Linux llamada "CentOS v4 (*Community ENTerprise Operating System*)", el cual es una distribución de Linux de tipo empresarial, derivada de los archivos fuentes proporcionados libremente por Red Hat. CentOS cumple totalmente la política de redistribución y apunta a ser 100% compatible a nivel binario (programas) con Red Hat Enterprise Linux (RHEL). En CentOS los principales cambios con respecto a RHEL, son la eliminación de las ilustraciones y marcas de Red Hat de los paquetes. CentOS es gratuito, y está orientado a los usuarios que necesiten un sistema operativo de nivel empresarial, pero sin tener que pagar los costos de certificación y soporte de Red Hat. CentOS es desarrollado y mantenido por un creciente grupo de programadores a nivel mundial, los que son apoyados por una activa comunidad de usuarios, que incluye administradores de sistema, administradores de red, empresas, contribuidores del núcleo Linux y entusiastas de este sistema operativo en todo el mundo.

El sistema operativo CentOS presenta características similares a la distribución Red Hat, en cuanto a su sistema de archivos, el cual soporta extfs2 y extf3, idéntica estructura de directorio y contiene las mismas interfaces visuales (KDE y GNOME). Para la instalación del sistema operativo CentOS se puede optar por la vía visual o textual. En ambas opciones está presente el servicio *Anaconda*, el cual es un asistente que guía en el proceso de instalación del sistema operativo. La actualización de CentOS se hace a través de repositorios que contienen la información disponible para este sistema operativo; en este caso al igual que Red Hat, se incluye una herramienta llamada *yump*, la cual realiza las actualizaciones de forma automática <sup>(27)</sup>.

Para la instalación de un sistema operativo Linux hay que poseer un conocimiento mínimo respecto a algunas características del sistema de archivos. En este caso nos interesa abordar la forma de establecer las particiones en el disco duro. Para ello hay que considerar dos cuestiones:

- 1. El sistema necesita de la creación de las particiones: /boot, /swap y /.
- 2. Para la creación de las restantes particiones hay que hacer un estudio de las diferentes aplicaciones que el sistema va a soportar, a fin de distribuir el espacio de disco duro correctamente.

En nuestro caso, el DSS almacena su información en */usr/local/movies/*, por lo que se crea una partición con este nombre, buscando siempre tener un control del espacio libre del disco, y de esta forma no interferir con el funcionamiento de los demás servicios instalados sobre el mismo servidor.

Es muy importante para los responsables de los sistemas computacionales, poder contar con herramientas que le permitan realizar acciones administrativas de forma general. Estas acciones se pueden realizar tanto de manera local como remota; para ello, al igual que muchos sistemas operativos comerciales, Linux contiene un programa (*shell*) que actúa como intermediario entre el usuario y el sistema operativo. Su papel principal es como intérprete de órdenes, trabajando la mayor parte del tiempo de forma transparente al usuario. Una de las potencialidades de *shell* es la posibilidad de realizar pequeños programas para la ejecución automática de funciones correspondientes al sistema operativo, y mediante la configuración de algunos archivos de *shell* se pueden modificar los parámetros de los usuarios del sistema <sup>(19)</sup>.

Hoy en día, con el nivel tan alto de interconexión de las redes y con la creación constante de nuevos programas y servicios informáticos, no se puede soslayar un aspecto tan importante como es la seguridad de los sistemas informáticos en las redes de datos. Con este fin se dispone de herramientas que fungen como cortafuego (*firewall*). En los sistemas Unix y en Linux en particular, desde hace años se viene trabajando en la implementación de estos cortafuegos, comenzando por *Ipchain*, hasta llegar a nuestros días con la creación de *Iptables*. Los cortafuegos de filtrado de paquetes IP, suelen implementarse dentro del sistema operativo y funcionan en las capas de transporte y red, como se muestra en la Figura 1-3, trabajando sobre la información de las cabeceras de los paquetes IP; es decir, que no analizan el área de datos, sino que únicamente utilizan la información que puede obtenerse de una cabecera IP.

| Pila de<br>protocolos OSI | Pila de<br>protocolos TCP/IP |                                                                          |
|---------------------------|------------------------------|--------------------------------------------------------------------------|
| Aplicación                |                              |                                                                          |
| Presentación              | Aplicación                   | Zona de actuación de<br>un firewall proxy                                |
| Sesión                    |                              |                                                                          |
| Transporte                | Transporte                   | Zona de actuación de                                                     |
| Red                       | Red                          | un firewall de filtrado<br>de paquetes                                   |
| Enlace                    |                              | Aunque algunos autores la incluyen<br>el modelo TCP/IP no especifica los |
| Física                    | Enlace                       | niveles físico y de enlace. Podrían<br>ser PPP, Token Ring, Ethrnet      |

**Figura 1-3.** *Zona de actuación de un cortafuegos.* 

*Iptables* funciona filtrando las comunicaciones en ambos sentidos entre su interfaz interna (la que lo conecta a su red) y la externa. El mecanismo de funcionamiento para realizar este filtrado es a través de una lista de reglas. Las reglas pueden ser de dos tipos: aceptación y rechazo, aunque en realidad, ésta última categoría abarca dos "subtipos", por lo que se suele hablar incluyendo la especialización; es decir, en términos de aceptación, rechazo y denegación de servicio <sup>(14)</sup>. La lista de reglas de entrada (del exterior hacia la red) es totalmente independiente de la lista de reglas de filtrado de salida (de la red hacia el exterior). Las distintas listas de reglas se llaman cadenas (*chains*). El mecanismo de filtrado en *Iptables* basado en las reglas se muestra en la Figura 1-4.

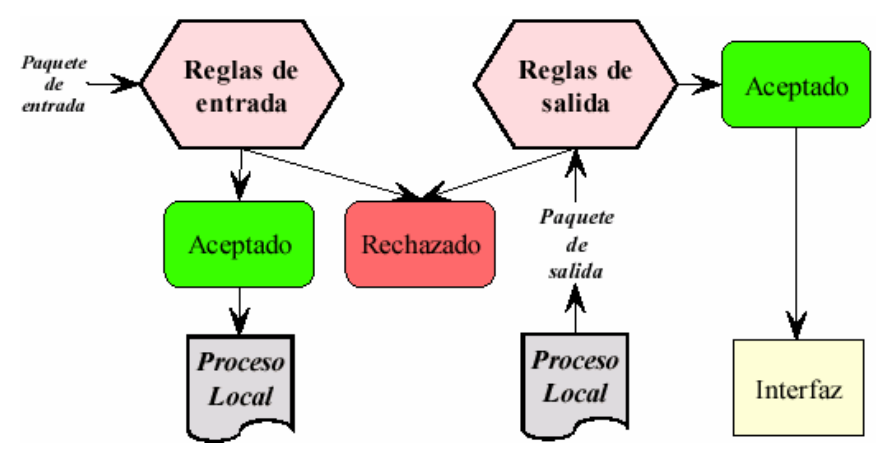

**Figura 1-4.** *Esquema en bloques del proceso de manejo de paquetes de Iptables.*

#### **1.10 Formato de codificación MPEG-4**

Cuando se transmite un contenido multimedia sobre Internet, el ancho de banda utilizado no se dedica solamente a dicha transmisión. La multimedia transmitida tiene que compartir el canal con cientos, miles o millones de otras transmisiones en ambos sentidos, por lo que toda la multimedia que se transmita por Internet requiere de un proceso de codificación. En este caso en particular se utiliza MPEG-4. La mayor ventaja de usar MPEG-4, es que constituye un formato estándar que se está haciendo muy popular, por lo que el soporte a este codificador (*codec*) es más sencillo de obtener.

MPEG-4 es un estándar ISO/IEC desarrollado por MPEG (Moving Picture Experts Group) y es resultado de un esfuerzo Internacional que involucra a cientos de investigadores e ingenieros en todo el mundo. Este *codec* se designa como ISO/IEC 14496, fue finalizado en octubre de 1998 y se convirtió en un estándar Internacional en los primeros meses de 1999. El MPEG-4 ha sido probado con éxito en los siguientes campos:

- 1. Televisión Digital.
- 2. Aplicaciones de gráficos interactivos.
- 3. Multimedia Interactiva.

Las escenas audiovisuales de MPEG-4 se componen de varios objetos de medios, relacionados de manera jerárquica. Si se deja a un lado la jerarquía, se pueden observar objetos de medios primitivos, tales como:

- Imágenes fijas (por ejemplo, fondos).
- Objetos de video (personas hablando sin fondo).
- Objetos de audio (voz de la persona o música de fondo).

Un término fundamental para entender este codificador es el de "objetos de medios".

En la Figura 1-5 se explica la vía mediante la cual una escena audiovisual en MPEG-4 es descrita como combinación de objetos individuales. La figura contiene un grupo de objetos de medios que a su vez agrupan objetos de medios primitivos. Los objetos de medios primitivos pueden estar ausentes en el árbol descriptivo, mientras que al combinarse abarcan un árbol completo de información audiovisual. Por ejemplo, el objeto visual correspondiente con la persona hablando y su correspondiente voz, es unido para formar un nuevo objeto de medios que contiene ambos componentes (visual y de voz) de la persona que habla. Tal agrupación de

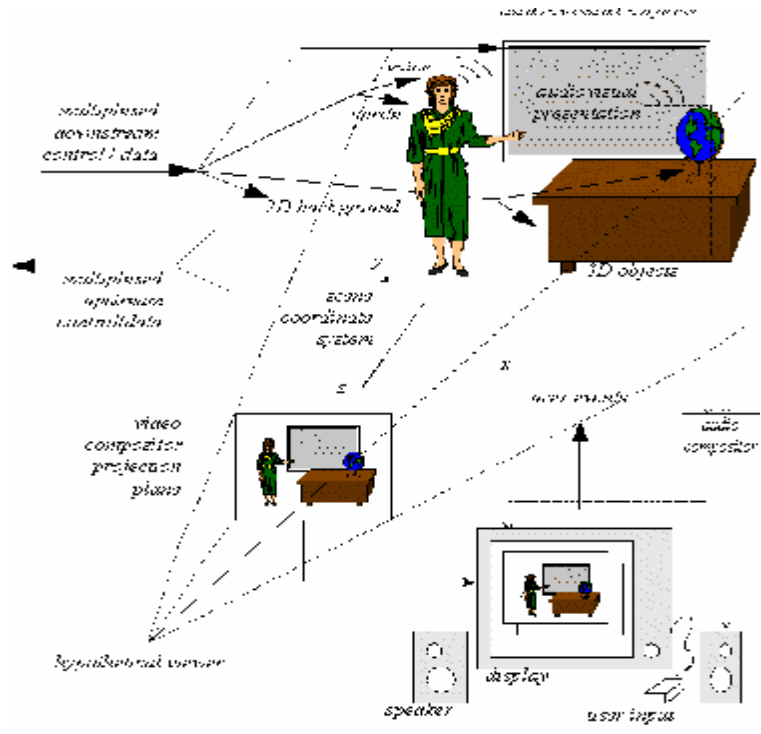

objetos primitivos permite a los autores construir escenas complejas, y al usuario manipular significativamente los objetos de medios.

**Figura 1-5.** *Esquema de una escena audiovisual en MPEG4.*

Los objetos de medios pueden ser necesarios para elaborar archivos *streaming*, los cuales son transportados en uno o más elementos de un *streaming* dado. Un objeto descriptor identifica a todos los *streams* asociados en un objeto de medios. Esto permite manejar jerárquicamente los datos codificados, así como también la asociación de la meta-información acerca del contenido (*object content information*) y los derechos de propiedad asociados al mismo. Cada *streaming* por si mismo viene caracterizado por un conjunto de descriptores para la configuración de la información; por ejemplo, para determinar los recursos de decodificación requeridos y la precisión del tiempo de codificación de la información. Además los descriptores pueden incluir señales de la calidad de servicio (*QoS*) que se requiere para la transmisión; por ejemplo: máxima tasa de bits (*bit-rate*), tasa de error de bit (*bit error rate*), prioridad (*priority*), etc.

La sincronización de elementos de *streaming* se logra a través de los tiempos de sellado (*time stamping*) de unidades de acceso individuales dentro de los elementos de *streaming*. La capa de sincronización maneja la identificación de tales unidades de acceso y el *time stamping* independientemente del tipo de medios. Esta capa (*layer*) permite identificar el tipo de unidad de acceso (video o audio) en *streamings* elementales, recuperando el tiempo base de los objetos de medios o de las descripciones de escena, y habilita la sincronización al interior del proceso. La sintaxis de esta capa es configurable en gran número de formas, lo que permite que se utilice en una amplia gama de sistemas. La información sincronizada de los *streaming* se entrega desde una fuente a su destino y explora diferentes QoS disponibles en la red; esto es especificado en términos de capas de sincronización y capa de entrega, incluyendo dos capas multiplexadas, como se muestra en la Figura 1-6.

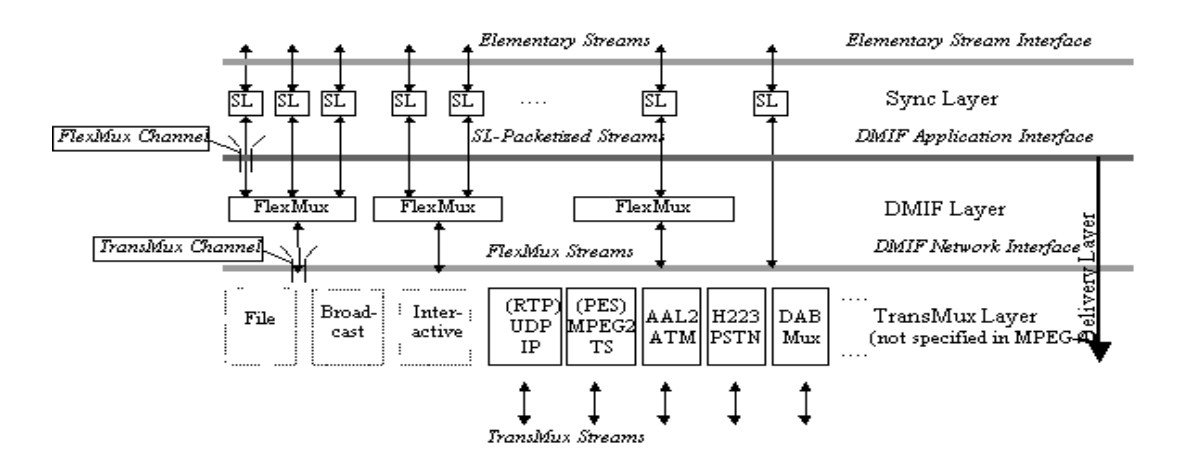

**Figura 1-6.** *Representación de las capas multiplexadas del MPEG4.* 

La primera capa multiplexada se maneja de acuerdo con las especificaciones DMIF (estándar para la entrega de multimedia integrada). Esta capa multiplexada incluye una herramienta llamada FlexMux, la cual permite agrupar elementos de *streaming*  con baja carga. Esta capa puede ser usada para agrupar elementos con requisitos similares de calidad de servicio (*QoS)*, reduciendo consecuentemente el número de conexiones o las demoras.

La capa TransMux (*Transport Multiplexing*) ofrece servicio de transporte de acuerdo con las *QoS* requeridos. Solo la interfaz para esta capa es especificada por MPEG-4, mientras la correspondencia entre los paquetes de datos y las señales de control se hace en colaboración con el cuerpo que tiene jurisdicción sobre los respectivos protocolos de transporte. En general, el usuario observa una escena que es compuesta según el diseño del autor <sup>(16)</sup>. Dependiendo del grado de libertad permitido por éste, el usuario tiene la posibilidad para interactuar con la escena y realizar lo siguiente:

- Cambiar el ángulo de visionado de la escena
- Arrastrar objetos en la escena a diferentes posiciones
- Provocar una cascada de eventos, haciendo clic sobre un objeto especifico; por ejemplo, iniciando o deteniendo la proyección del *streaming*.
- Seleccionar el lenguaje deseado, cuando existan múltiples pistas de lenguajes disponibles.

#### **1.11 Soporte para la creación de la interfaz Web.**

El propósito principal de esta investigación, además de disponer de un servicio capaz de difundir materiales multimedia a estudiantes, profesores, investigadores y otro personal interesado, consiste en:

- 1. Crear una interfaz que proporcione facilidades al usuario a la hora de realizar búsquedas de información.
- 2. Dotar al administrador del servicio de una herramienta que sea capaz de manipular los contenidos multimedia con absoluta independencia respecto al administrador de la red.

Hay que señalar que cuando se desarrolla una investigación y como resultado de la misma se pretende obtener un nuevo producto, hay que determinar en primer lugar a qué destinatarios finales va dirigido dicho producto y además las características culturales del contexto. En nuestro caso, la investigación reveló lo siguiente:

- 1. La aceptación de las Nuevas Tecnologías de la Información y la Comunicación por parte del personal de Salud Pública se desarrolla muy lentamente.
- 2. Existe cierta experiencia acumulada sobre el uso de interfaces Web.

Partiendo de los elementos antes citados, se decidió crear una interfaz Web, con el fin de proporcionar a los usuarios del sector de Salud Pública una herramienta que complemente el servicio de *streaming*, de forma tal que las búsquedas de los diferentes materiales didácticos puedan realizarse de manera fácil e intuitiva.

Con el creciente desarrollo de la programación y la creación de nuevos servicios informáticos, los administradores de las redes de datos tienen cada día mayor responsabilidad por el funcionamiento de los diferentes servicios que se ofrecen. Como política generalizada, se han creado nuevos cargos, como el de administrador del servicio. Esto implica que exista una persona o varias, que son los responsables directos por el mantenimiento, actualización y supervisión de un servicio dado. Por lo tanto, en el diseño se incluye otra interfaz Web orientada a facilitar las tareas correspondientes al administrador del servicio de *streaming*, como pueden ser:

- 1. Actualización de la base de datos de las búsquedas.
- 2. Configuración de los archivos de contenidos multimedia.
- 3. Ubicación de los materiales multimedia en el servidor de *streaming*.

Las interfaces para los usuarios y el administrador del sistema fueron creadas mediante PHP v4, el cual es un lenguaje de programación de guiones (*scripts*), concebido en 1994 por Rasmus Lerdorf. PHP se utiliza principalmente para la programación de interfaces a sitios Web y se destaca por su capacidad de ser incrustado en el código HTML. El fácil de usar y su similitud con los lenguajes más comunes de programación estructurada, como el C y el Perl, permite a la mayoría de los programadores experimentados crear aplicaciones complejas dotadas de una curva de aprendizaje suave, así como involucrarse en aplicaciones de contenido dinámico sin tener que aprender todo un nuevo grupo de funciones y prácticas. Debido al diseño de PHP, es posible crear aplicaciones con una interfaz gráfica para el usuario o GUI, utilizando la herramienta PHP-GTK. PHP puede además ser usado desde la línea de órdenes, como los lenguajes Perl o Python.

La interpretación y ejecución de las interfaces programadas en PHP ocurren en el servidor donde se encuentra almacenada la página y el cliente solo recibe el resultado de la ejecución. Cuando el cliente hace una petición al servidor para que le envíe una página Web, enriquecida con código PHP, el servidor interpreta las instrucciones mezcladas en el cuerpo de la página y las sustituye con el resultado de la ejecución antes de enviar el resultado a la computadora del cliente. Además es posible utilizar PHP para generar archivos PDF, Flash o JPG, entre otros. Permite la conexión a numerosas bases de datos de forma nativa, tales como MySQL, Postgres, Oracle, ODBC, IBM DB2, Microsoft SQL Server y SQLite, lo cual facilita la creación de aplicaciones Web robustas. PHP tiene la capacidad de ser ejecutado en la mayoría de los sistemas operativos, tales como UNIX, Linux, Windows y Mac OS X, y puede interactuar con los servidores Web más populares.

El modelo PHP puede ser visto como una alternativa al sistema de Microsoft que utiliza ASP.NET, C# y VB.NET; a ColdFusion de la compañía Macromedia; a JPS/Java de Sun Microsystems, y al famoso CGI/Perl. Aunque su creación y desarrollo se da en el ámbito de los sistemas libres, bajo la licencia GNU, existe además un compilador comercial denominado Zend Optimizer <sup>(9)</sup>.

Es conocido que los productos diseñados en PHP corren sobre el servidor Web Apache. Este servidor, que se convirtió en el número uno a nivel mundial en el año 1995, fue creado en el NCSA (National Center for Super Computing Applications). Su configuración es muy compleja, partiendo de que actualmente la comunidad que participa en su programación y actualización es muy amplia, por lo que existe una elevada cantidad de posibilidades desde el punto de vista administrativo, aunque para las necesidades de este trabajo, no son significativos los esfuerzos requeridos para levantar el servicio de una forma eficiente y correcta.

El sistema descrito anteriormente necesita un gestor de base de datos que le permita almacenar la referencia de la información de la multimedia didáctica que el usuario necesita, por lo que se seleccionó como servidor de base de datos MySQL. Este es el sistema gestor de bases de datos de código abierto más popular del mundo. La razón fundamental para esta selección radica en que las empresas que utilizan MySQL consiguen recortar el gasto dedicado a este tipo de software en un 90%, y por regla general su uso es gratuito, siempre que se sigan unas reglas muy sencillas. La facilidad de uso, la velocidad y la flexibilidad que despliega sobre diferentes sistemas operativos hacen muy popular a este gestor de base de datos (3) .

#### **1.12 Actualidad en la implementación de las TIC en entornos universitarios cubanos y en el mundo.**

Antes de poner a punto el servicio de *streaming* se procedió a indagar acerca del nivel de implantación de esta tecnología en Cuba y en el mundo, aplicada a los procesos de enseñanza-aprendizaje y se arribó a la conclusión de que en la actualidad a pesar del gran desarrollo alcanzado en la educación superior en nuestro país, no se le concede la importancia que requiere a esta forma de transferencia de información para la docencia médica, aunque hay que señalar que se han dado pasos importantes hacia la virtualización de la enseñanza médica con la creación de las cátedras de Universidad Virtual y el auge de la introducción de las TIC (Tecnologías de la Información y la Comunicación), haciendo uso de otros servicios como son, sitios Web, correo electrónico, chat, etc. En otros países se han hecho proyectos muy interesantes con el fin de transformar los métodos docentes aplicando el *streaming*, y un ejemplo muy concreto es la Universidad de Oviedo con su proyecto "AulaNet". En el marco del proyecto AulaNet<sup>(17)</sup> se concibe la docencia como un proceso continuo, flexible y participativo y se abandona el enfoque del aula tradicional, pasando a considerar a los alumnos como usuarios o clientes. Así, el Aula Virtual del proyecto incorpora numerosas herramientas docentes, que tratan de integrar al alumno en el proceso de enseñanza-aprendizaje, superando la pasividad que a menudo prevalece en las aulas. En nuestro continente, existen también iniciativas muy interesantes. Sin duda, la más destacada es la que se desarrolla en el Instituto Tecnológico de Monterrey en México, verdadero líder mundial en cuanto a métodos de aprendizaje a distancia (*Distance Learning*).

El Tec de Monterrey (como se le conoce coloquialmente) tiene un total de 90.000 alumnos, de los cuales 75.000 son estudiantes acogidos al modelo no presencial. La Universidad Virtual del Tec<sup>(25)</sup> se compone de 9 centros transmisores de videoconferencias, con 5 satélites en órbita que distribuyen la señal a 29 campus físicos (localizaciones con instalaciones de cierta importancia, preparadas para recibir video *streamings*), en 26 ciudades latinoamericanas. Las salas de grabación tienen capacidad para unos 40 alumnos presenciales, que dan mayor viveza a las clases impartidas.

# **Capítulo II**

#### **2. Funcionalidades y procedimiento de instalación del servicio de** *streaming* **en el ISCM-VC.**

#### **2.1 Selección del soporte tecnológico para la instalación del servicio de streaming.**

Para implementar el servicio de *streaming*, primeramente se hizo una investigación de las diferentes distribuciones del Sistema Operativo Linux, que estuviesen regidas por la licencia GNU y proporcionaran las herramientas necesarias para una correcta instalación, configuración y puesta a punto del servicio de distribución de información multimedia en el contexto del Instituto Superior de Ciencias Médicas de Villa Clara. Se analizaron las distribuciones Red Hat, Debian, Caldera y finalmente se decidió utilizar una distribución llamada CentOS Linux, la cual es soportada por una amplia comunidad a nivel mundial, y lo principal es que hoy en día cuenta con un soporte estable y muy actualizado. Su dirección electrónica es: *<http://www.centos.org>*. La última versión disponible hasta la fecha, es la 4.1, que ocupa 4 CD-ROM de 640MB cada uno. En este caso la información es bajada desde su sitio en un formato llamado *ISO*, el cual mediante algunos programas informáticos como el Nero Burn se puede grabar el contenido en discos compactos (CD) teniendo siempre en cuenta el formato de la fuente original de información.

Para comenzar con la instalación del Sistema Operativo hay que tener en cuenta las características del hardware instalado. En nuestro caso disponemos de una PC con la siguiente configuración de sistema:

- Procesador Pentium IV a 2.4 GH.
- 512 MB de memoria RAM.
- Disco duro con capacidad de 80 GB.

Una práctica común en los sistemas operativos Linux es crear varias particiones en el disco duro con la finalidad de tener un control del espacio disponible y poder asignar un mayor volumen de almacenamiento a aquellos servicios que por su naturaleza lo requieran. A continuación se muestra la tabla de particiones utilizada para el sistema.

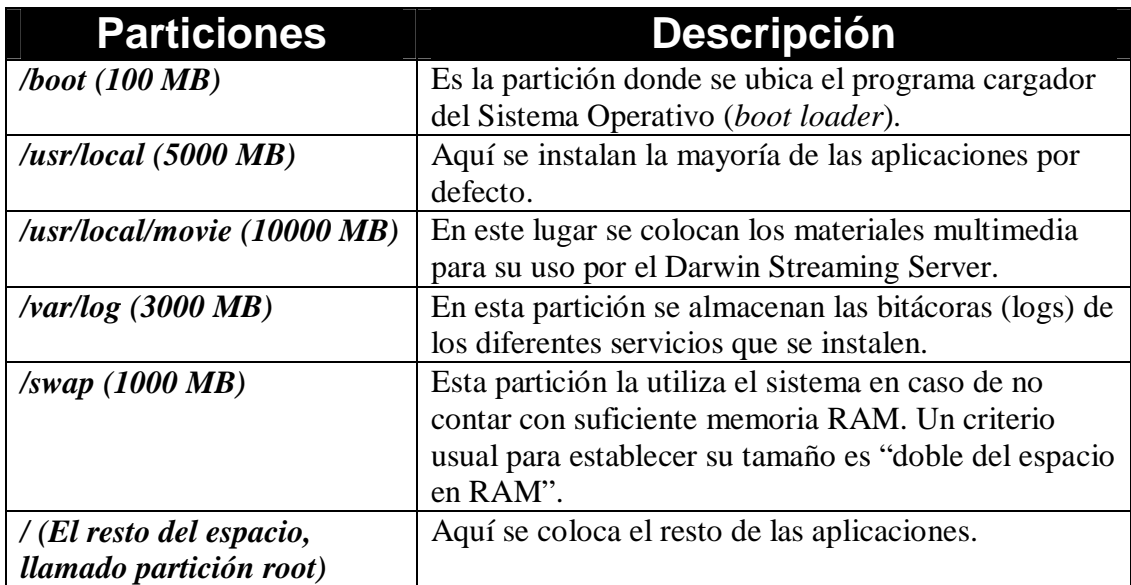

**Tabla1.** *Particiones del disco duro en el servidor Linux.*

Una vez establecidas las particiones sobre el disco duro, se procede a seleccionar los servicios a ser instalados. En el caso presente, se instalaron todos los paquetes, ya que ello da la posibilidad de configurar y poner en marcha un nuevo servicio, sin tener que hacer reinstalaciones de paquetes, tomando en cuenta que el HDD (*Hard Disk Drive*) disponible posee una capacidad suficiente para realizar esta ordenación. Una vez concluida la instalación del sistema y habiendo seleccionado la contraseña raíz (súper usuario), se está en condiciones de acometer la configuración del sistema.

#### **2.2 Configuración del sistema operativo.**

Inicialmente se requiere configurar en el servidor las interfaces de redes con sus correspondientes números IP. En el ISCM-VC se cuenta con dos subredes: la primera, contiene los números IP reales de la red de área local (LAN), siendo este segmento visible desde otros servidores ubicados en la red Infomed. Por otra parte la segunda subred asigna números IP a las computadoras de los usuarios, que constituyen la porción mayoritaria de la red de área local del Instituto Superior de Ciencias Médicas (ISCM-VC). Para estos fines se cuenta con los siguientes intervalos de direcciones IP:

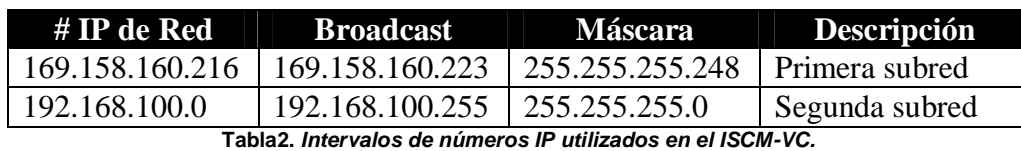

Esta configuración de direcciones IP se establece mediante dos archivos, los cuales se encuentran en la carpeta */etc/sysconfig/network-script/*. Los archivos se denominan *ifcfg-eth0* e *ifcfg-eth1* respectivamente, los cuales se corresponden con la configuración de cada interfaz de red perteneciente al servidor. En dichos archivos se ubican los parámetros necesarios para una correcta configuración de las interfaces de redes, a partir del conocimiento previo de las direcciones IP que aparecen en la Tabla 2. En el caso que nos ocupa se requiere utilizar otros archivos a fin de alcanzar una correcta configuración, que resulta imprescindible para el buen funcionamiento del servidor. A continuación se relacionan los archivos adicionales utilizados:

- /etc/host (Es el archivo donde se define el nombre de nuestro servidor, así como también de otros servidores a los que se quiera hacer un acceso rápido y sus respectivos alias).
- /etc/sysconfig/network (En este archivo se define fundamentalmente la pasarela (*gateway*) del servidor).
- /etc/resolv.conf (Aquí se configura el modo de búsqueda de resolución de nombres, el cual puede ser mediante un servidor de DNS local u otro servidor de resolución de nombres al alcance de éste).

Como política de seguridad, Linux implementa por defecto un cortafuego (*Iptables*), el cual inicialmente imposibilita el acceso a cualquier servicio instalado en el servidor. Para superar esta limitación, se hizo un estudio de los puertos necesarios para que el servicio fuera visto tanto desde la red Infomed como desde la red de área local del ISCM-VC. A continuación aparece una tabla con los valores de los puertos seleccionados:

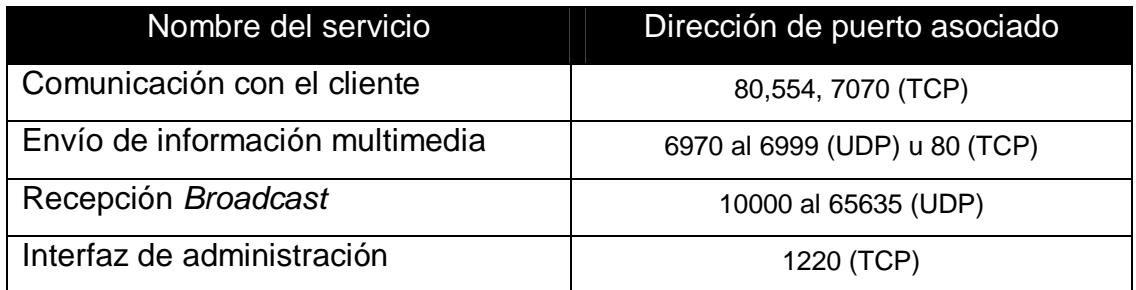

**Tabla3.** *Puertos utilizados por el servicio de streaming.* 

#### **2.3 Instalación del servicio Darwin Streaming Server.**

Una vez establecida la correcta configuración de tarjetas de redes y cortafuegos, se procedió a instalar, configurar y poner en marcha el servicio de *streaming* en el servidor. Primeramente, hubo que descargar el código fuente del Darwin Streaming Server (DSS), ubicado en la siguiente dirección electrónica (*<http://developer.apple.com/darwin/projects/streaming>*/). El archivo bajado tiene el nombre de *DarwinStreamingSrvr5.0.1.1-Linux.tar.gz*. Para descompactar dicho archivo se utiliza un comando llamado *tar* y se le colocan las siguientes opciones, *tar –xvfz DarwinStreamingSrvr5.0.1.1-Linux.tar.gz.* Se obtiene como resultado una nueva carpeta con el nombre de *DarwinStreamingSrvr5.0.1.1-Linux,* la cual tiene incluye todo el contenido del programa informático, listo para ser instalado. Dentro de dicha carpeta se encuentra un archivo llamado INSTALL, el cual contiene todo el proceso de instalación del programa informático; esta acción se hace de forma automática, sin que se requiera la intervención del usuario. Solamente al final de dicha instalación se requiere introducir el nombre de usuario y contraseña que corresponden al administrador del servicio de multimedia.

#### **2.4 Configuración del Darwin Streaming Server.**

Al finalizar la instalación aparece el mensaje *Launching Streaming Server*, lo cual indica que se puede utilizar la interfaz Web. Para ello, hay que introducir la URL http://direccion\_del\_servidor:1220/ en el navegador Web. Si el servidor y el navegador se están ejecutando en la misma máquina, se puede escribir *localhost* como dirección del servidor, o el nombre de la máquina o la dirección IP. Si se prefiere, se puede ejecutar el *Darwin Streaming Server* sin interfaz Web, se edita el archivo de configuración manualmente y se escribe killall -HUP *Darwin-StreamingServer* para indicar al servidor que lea el archivo de configuración a fin de que se hagan efectivos los cambios.

Tras conectarse, utilizando la interfaz Web con las credenciales establecidas durante el proceso de instalación; el servidor *Darwin* solicita otra contraseña en la próxima página; dicha contraseña se usará en el caso de que se produzcan solicitudes de transferencia de archivos (*relay*) MP3 hacia otro servidor. Luego el servidor solicita que se confirme si se desea usar encriptación Security Socket Layer (SSL) para las conexiones. El servidor Darwin necesita algunos paquetes software adicionales para poder utilizar SSL: las bibliotecas OpenSSL, el módulo Perl Net::SSLeay y sobre todo, un certificado SSL válido. En el presente caso no se utiliza la facilidad de encriptación de archivos mediante SSL.

Es necesario indicarle al *Darwing Streaming Server* la ruta para los archivos de vídeo; por defecto es */usr/local/movies*, que es el directorio donde el *script* de instalación sitúa el archivo de ejemplo. Por último, el sistema Darwin ofrece la posibilidad de utilizar el puerto 80 para el *streaming*, lo cual puede ser de gran ayuda si hay que navegar a través de cortafuegos. Se pueden cambiar todas estas opciones posteriormente en el interfaz Web. Después de completar estas configuraciones, la ventana principal del interfaz Web debe aparecer como se muestra en la siguiente figura.

|                                                                      | <b>Server Snapshot</b>                            |                                         |  |
|----------------------------------------------------------------------|---------------------------------------------------|-----------------------------------------|--|
| Dutck' Trac                                                          |                                                   | Server: Incalling                       |  |
|                                                                      |                                                   | Status: State: LT:u F Or: 2019 12: 0.37 |  |
| Nair                                                                 | Current Time On Server: Fru, 3-07.300512.4511     |                                         |  |
| Connected Users:                                                     |                                                   | The Turney 1:4 min -8 one               |  |
| Relay Olatus                                                         | DNS Name (default): Iccalhost                     |                                         |  |
| Serie al Gallings<br>lag itte Dhui<br>Relay Sellings<br>Log Sellings | Senan Version: 6.0111<br>Server API Version: H.C. |                                         |  |
| <b>HAVIOR</b>                                                        | CPU Lusaf: SCOX                                   |                                         |  |
| $-10 - 06$                                                           | Current out Competitions: 1                       |                                         |  |
| <b>Septem History</b>                                                | Current Throughput: C kps                         |                                         |  |
| nc.C. r                                                              | Total Bytes Sencel: UB-fec                        |                                         |  |
|                                                                      | Trital Counsettings Served: C                     |                                         |  |

**Figura 2-1.***Pantalla principal de la interfaz Web con estadísticas del servidor activo.* 

Para asegurarse de una correcta instalación y configuración del servicio, se acometieron algunas pruebas iniciales. Al instalarse el servicio, éste coloca algunos archivos con extensiones .mp4 y .mp3 con el fin de poder realizar dichas pruebas desde una máquina cliente. Para ello, primeramente se instaló en una computadora de usuario un programa cliente que soporta RTSP, como el *QuickTime*. En el caso particular de este programa, existe una opción denominada *Open URL*, a la cual se le indica lo siguiente:

#### *rtsp://hostname/sample\_300kbit.mov*

Al pulsar el botón OK, el cliente debe conectarse al DSS y debe ser capaz de reproducir un fragmento de *streaming*. Si esta operación es exitosa, el servicio de distribución multimedia esta listo para ser utilizado.

Como se ha indicado antes, el manejo de este servicio puede hacerse desde una interfaz Web, existiendo la posibilidad de hacer cambios de escenario con la creación de *playlist*, ver los usuarios conectados, observar los *logs* del sistema, hacer *relay de streaming*, entre otras opciones. En el presente caso la atención se centró fundamentalmente en las siguientes opciones:

- 1. *General Settings* (Configuración general)
- 2. *Relay Settings* (Configuración del *relay*)
- 3. *Logs Settings* (Configuración de las bitácoras (*logs*)
- 4. *Play List* (Configuración de las listas de contenido multimedia)

En el caso de *General Settings*, se configuran parámetros fundamentales del servicio, como son:

- Directorio de medios (Carpeta donde se almacenan los materiales multimedia listos para ser transmitidos).
- Máximo número de conexiones (Es el número máximo de sesiones hechas desde los clientes; en caso de que se supere dicha cifra, el servidor rechaza las nuevas conexiones, dando un mensaje Error 453).
- Máxima cantidad de datos que se pueden transmitir por el canal en Mb/s (Es el máximo ancho de banda que el servicio puede utilizar).
- Esquema de autentificación (Puede ser de dos formas: una básica (*basic)*, que es la que viene por defecto y extracto (*digest)*, que es más segura, pero requiere que el cliente utilizado sea QuickTime 5 o superior).

*Relay Settings* es otra opción a configurar, la cual se utiliza para aceptar o enviar *streaming* a otro servidor. En la interfaz de configuración, existen varias opciones: una de ellas tiene que ver con la fuente de la multimedia y la otra con el destino de la misma; o sea, desde o hacia qué servidor va dirigida la información.

Los *playlist* son un conjunto de archivos multimedia ubicados en una carpeta específica del DSS, la cual se puede ejecutar de forma secuencial o aleatoria. Desde la ventana general de configuración, se puede tener acceso de forma inmediata a configurar un *playlist*. En esta nueva ventana se ofrecen las siguientes posibilidades:

- Crear *playlist*
- Editar *playlist*
- Borrar *playlist*

Cuando se ejecuta la opción de crear un *playlist,* aparecen varios campos a completar, como el nombre (utilizado a nivel del administrador), punto de montaje, modo de repetición y cantidad de repeticiones.

En el caso del punto de montaje, es un nombre que debe suministrar el usuario para designar el archivo que contiene el contenido multimedia a enviar. En este caso tiene una extensión (.*sdp*). El modo de repetición da la posibilidad de seleccionar cómo se desea ejecutar este *playlist*. Existen tres formas, a saber:

- *Sequential* (Secuencial)
- *Sequential looped* (Secuencial Cíclica)
- *Random Weighted* (Por ponderación aleatoria)

En el modo secuencial, se ejecuta el *playlist* una vez, a diferencia del secuencial cíclico, que se ejecuta varias veces, regido siempre por el parámetro cantidad de repeticiones. En el último caso, se tiene en cuenta la ponderación del archivo en relación directa a su tamaño, y se le va dando mayor prioridad a los de mayor peso.

La forma de acceso a los *playlist* es similar a los archivos de multimedia aislados, solo se necesita tener un cliente que soporte el protocolo RTSP y en la opción de cargar un *streaming*, se escribe lo siguiente.

#### *rtsp://nombre-del-servidor/nombre-del-playlist.sdp*

Un aspecto que no se debe olvidar es que en muchas ocasiones, el sistema no se comporta de manera correcta; en estos casos, se deben revisar las bitácoras (*logs)* del sistema, lo cual da la posibilidad de conocer los eventos atendidos por el servidor y observar si se ejecutan de forma adecuada o no. En el caso del DSS, existe la posibilidad de revisar dichos *logs* formateados de una manera más fácilmente comprensible por el usuario final.

Lo anteriormente expuesto constituye un panorama general de las tareas relativas a la instalación, configuración y puesta a punto de un servicio de *streaming* sobre un sistema operativo Linux.

#### **2.5 Codificación de los materiales multimedia**

Hay un elemento fundamental en todo el proceso de transmisión de imágenes por la red, el cual es la parametrización de los contenidos multimedia, atendiendo a los requisitos del servidor de *Streaming.* Por ejemplo, los formatos de entrada del DSS solo pueden ser MP4, MOV y .3gp. Además hay que contar con mecanismos de compactación para poder transmitir dicha información a redes que no posean el ancho de banda necesario para hacer uso de este servicio. Para realizar estas operaciones están disponibles dos herramientas:

- 1. QuickTime Pro.
- 2. MPEG4IP.

La primera opción es un software que no es libre, o sea, que su distribución se hace bajo licencias comerciales. En el segundo caso, es una herramienta basada en licencia GNU; o sea, que puede ser descargada y utilizada sin costo alguno. La segunda gran diferencia es que la primera solamente es usada sobre Windows y la segunda tiene un espectro mucho más amplio, ya que puede ser instalada y aplicada sobre Linux, FreeBSD, BSD/OS, Solaris, Mac OS X y Windows. Por lo que la decisión final fue utilizar MPEG4IP.

Es importante diferenciar entre formato y *codec* de video. El formato de video digital es la estructura con que se guardan los datos en el archivo; esta forma puede responder a diferentes requisitos, según la aplicación a la que esté destinado el material. Por otra parte, el *codec* se refiere al algoritmo de compresión que se aplica al contenido del formato de video digital.

AVI es un formato de archivo con el que se pueden guardar datos codificados de diversas formas y con la ayuda de diversos *codecs* que aplican diversos factores de compresión, aunque también existe la posibilidad de almacenar los archivos en un formato AVI "*raw*", es decir, sin compresión.

En un esfuerzo para promover la estandarización, el *Motion Picture Expert Group* (MPEG) desarrolla formatos de archivos estándar y algoritmos de compresión que la industria puede licenciar para aplicaciones particulares de audio y vídeo. Se trabaja constantemente en nuevas características de MPEG para solucionar las demandas de explotación de video digital. El MPEG-4 representa un intento para manejar el vídeo en Internet.

El término *codec* se forma a partir de los términos *co*dificador y *dec*odificador. Conocido como "*lossy*", el esquema de compresión elimina datos para ahorrar espacio en disco. En la compresión de datos de vídeo, se ahorra espacio analizando cada cuadro (*frame*) y almacenando o muestreando sólo las diferencias con el cuadro precedente. Este tipo de compresión se conoce como "compresión temporal". El otro método de compresión de vídeo elimina los datos de los píxel que no cambian y es conocido como "compresión espacial".

El MPEG4IP es un producto orientado a suministrar un sistema estándar de código abierto (*open-source*) para codificar archivos de audio y video, entre otras funciones. El proyecto que lo desarrolla logra la integración de varias aplicaciones *open-source* que desembocan en la aplicación anteriormente mencionada. El sitio oficial de esta aplicación es [www.mpeg4ip.net](http://www.mpeg4ip.net) y los desarrolladores lo publican en un sitio Web público de aplicaciones *open source* llamado *SourceForge*. Para su instalación sobre Linux, se requiere tener previamente instalado un conjunto de paquetes, como son:

- 1. Autoconf
- 2. Automake
- 3. Libtool (versión 1.3.5 o superior)
- 4. X11 with Development Libraries

Para su instalación se requiere descargar primeramente el programa de los sitios anteriormente mencionados; seguidamente proceder a su descompactación con la herramienta *tar* y una vez efectuadas estas operaciones se introducen las siguientes órdenes:

everwicked@daemon:~\$ cd mpeg4ip/ (Ubicarse en el directorio que contiene al programa MPEG4IP). everwicked@daemon:~\$ ./bootstrap (Se generan los *scripts* necesarios)

everwicked@daemon:~\$ make (Se compilan los archivos fuentes)

everwicked@daemon:~\$ su root (Se adquieren los privilegios raíz para instalar archivos binarios)

root:/home/everwicked# make install (Se instalan los archivos binarios en la carpeta /usr/local/bin).

Para codificar mediante las utilidades del MPEG4IP, se requiere como entradas archivos separados de video en formato YUV12 (compresión en color, preservando la luminosidad) y de audio en PCM (sin compresión). Los mismos se pueden obtener a partir de una fuente original con audio y video entrelazado (AVI) mediante otra herramienta que no viene incluida en el paquete MPEG4IP, la cual se denomina FFmpeg. La instalación de este *software* es similar al MPEG4IP. Después de instalado, se está en condiciones de hacer una separación (*split)* del archivo AVI original y obtener los archivos en formato base sin comprimir. Para ello se sigue la rutina que se presenta a continuación:

#### **ffmpeg –I <archivo\_de\_entrada> -vn <archivo\_de\_salida>**

La orden puede ser aplicada a los archivos codificados DV/DivX/XviD AVI y MPEG. Para generar un video clip MPEG-4, se necesita un MPEG-4 AAC de audio. El grupo de herramientas que trae el MPEG4IP incluye una distribución de *codecs*  AAC llamados FAAC. Esta herramienta está disponible en *SourceForge* y actualmente se ofrece la versión 1.1 de dicha aplicación.

Para lograr la codificación del audio mediante FAAC, se hace de la siguiente manera:

#### **faac -m4 -b64 -r48000 -pLC <input\_file> <output\_file>**

El parámetro "-m" especifica la versión AAC MPEG. Si se está creando MPEG4 AAC, se utiliza "–m4". Por otra parte, al utilizar "-b" se especifica la tasa de bits (*bit rate*) del archivo codificado. Una salida de 64 o 32 Kbits/seg produce una calidad satisfactoria y un tamaño económico para hacer *streaming* con posterioridad. La condición "-r" indica la frecuencia de muestreo del archivo de entrada; de otra forma, FAAC no podría leer el archivo de entrada y esto produciría un error, notificándose al usuario que el archivo posee un formato no soportado por la aplicación. La opción "-p" especifica el perfil (*profile)*. El perfil principal incluye todas las herramientas de codificación. El parámetro "LC" se coloca para reducir por parte del cliente procesos de codificación compleja y en este caso aumenta el rendimiento y por consiguiente la velocidad de procesamiento de estos materiales multimedia.

Para el video, se tiene la siguiente forma de codificar el archivo con el ffmpeg:

#### **ffmpeg -i <input\_file> -an -b 300 -vcodec mpeg4 <output\_file>**

ffmpeg codifica el archivo de entrada YUV12 sin audio. El parámetro "–an 300" indica que el *bit rate* será de 300 Kbit/seg. Se utiliza el estándar de codificación ISO MPEG-4 para un archivo AVI de entrada (sin audio) y se genera una pista (*simple track*) de video listo para ser convertido al formato MPEG4.

Después de haber efectuado los procesos de codificación sobre los archivos de audio y video respectivamente, es tiempo de combinar ambos para crear un clip final en formato MPEG-4. El paquete MPEG4IP proporciona una herramienta muy útil para realizar dicho proceso, llamada mp4creator, la cual se ejecuta en dos pasos:

- 1. Crear un archivo .mp4 a partir del archivo de video, sin audio, codificado con ffmpeg.
- 2. Intercalar el archivo de video codificado de extensión mp4 con el archivo de audio codificado y de extensión aac, para finalmente generar un archivo de multimedia de extensión mp4, que contiene tanto audio como video.

#### **mp4creator -c myvideo.avi -hint mytest.mp4**

#### **mp4creator -c myaudio.aac -hint -interleave mytest.mp4**

El parámetro –*hint* indica al *mp4creator* que añada una cabecera (*hint track)* adicional al video. El *hinting* se requiere si se va a transmitir *streaming* usando el Darwin Streaming Server. En caso que se olvide dar un nombre al archivo creado, el mp4creator se lo asigna automáticamente. Como se observa, la segunda orden introduce un término nuevo "-*interleave*" el cual produce una carga útil RTP (protocolo de transferencia al usuario) intercalada en el archivo de audio. Al concluir este proceso, se recomienda que el archivo resultante sea optimizado, lo cual se puede realizar de la siguiente manera:

#### **mp4creator -optimize mytest.mp4**

Esta orden optimiza el diseño del archivo, por lo tanto mejora la velocidad de transmisión durante el *streaming*. Para observar el listado de *tracks* en un archivo MPEG-4 se puede hacer utilizando la misma herramienta *mp4creator,* de la siguiente manera:

#### **mp4creator -list mytest.mp4**

Al ejecutar esta orden se deben ver los parámetros correspondientes al archivo codificado por la aplicación MPEG4IP. Un ejemplo se muestra en la Tabla 3.

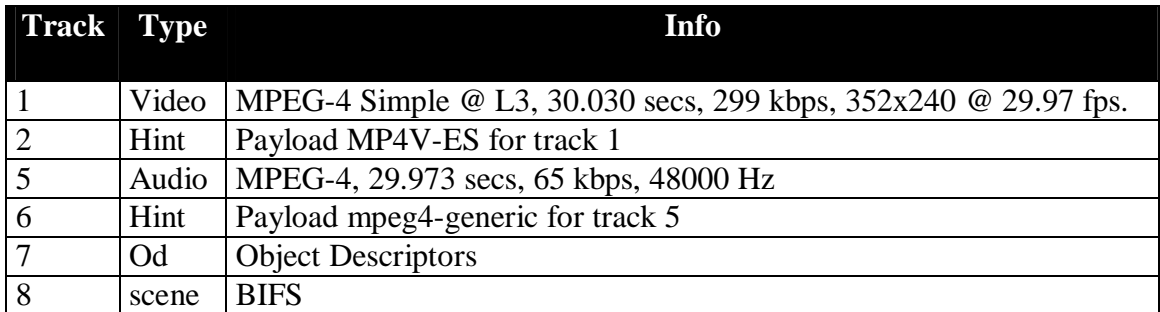

**Tabla 3.** *Parámetros de un archivo mp4 codificado para realizar Streaming.* 

En este momento se cuenta con un archivo entendible por el servidor de multimedia, por lo que solamente falta ubicarlo en la carpeta definida para funcionar como almacén de archivos digitales y acceder desde un cliente, como ya se ha explicado anteriormente.

#### **2.6 Implementación de la interfaz de búsqueda y administración del DSS.**

Reflexionando un poco acerca de la operatividad del sistema se puede plantear la siguiente pregunta: ¿Reúne este sistema los elementos básicos para que un usuario no profesional de la Informática pueda interactuar con el mismo de una manera fácil y atractiva?

La respuesta es "NO". Como puede observarse, tanto el DSS como el MPEG4IP, incluyen las herramientas necesarias para que el administrador de la red, de forma sencilla y rápida pueda configurar y poner en marcha cualquier proyecto de *streaming* en un breve intervalo de tiempo; pero el usuario final, sea este personal médico, de enfermería, docente o de cualquier otra índole, no necesariamente domina estos términos y hacer uso del servicio le sería muy difícil o imposible en la mayoría de los casos.

Por lo anteriormente expuesto, se decidió elaborar una interfaz, que proporcione las facilidades necesarias tanto a nivel del usuario como del administrador del sistema.

Para la elaboración de dicha interfaz, se llevó a cabo primeramente un trabajo investigativo con profesores y alumnos del Instituto Superior de Ciencias Medicas acerca de las facilidades que el sistema debería incorporar, buscando siempre una alta eficiencia en la operación del mismo y fundamentalmente apoyar las actividades docentes. Esta investigación aportó los siguientes resultados:

- 1. La interfaz debe ser soportada sobre Web, ya que es un servicio muy difundido y todos los sistemas operativos tienen incorporado algún programa cliente (navegador) .
- 2. Debe tener un motor de búsqueda por especialidades, cuyos resultados constituyan elementos básicos sobre el contenido de cada material solicitado.

Existe un principio básico de la actividad humana, y es crear las herramientas necesarias para facilitar el trabajo. Sobre la base de este principio, se llevó a cabo una segunda investigación, con el fin de crear una interfaz capaz de manipular los archivos multimedia, la información contenida en las bases de datos, en resumen, crear un mecanismo tal que el administrador de la red no tuviera que ser necesariamente el administrador del servicio de *streaming*. No solamente se requiere hacer un estudio acerca de la funcionalidad del sistema; sino también de las potencialidades de hardware con que se cuenta, a fin de soportar el sistema y la explotación del mismo por parte de los usuarios de la red. En este caso se cuenta con los medios necesarios para acometer dicho empeño.

Al inicio de la investigación se detectó que existen dos actores principales en el sistema, los cuales son:

- 1. Administrador del Servicio.
- 2. Usuario del servicio.

En este caso el término "actor" del sistema según el modelo del Proceso Unificado de Desarrollo (*Rational Unified Process*), representa cualquier persona o entidad que interactúa con el sistema. Algunas interacciones son por ejemplo:

- Solamente entrar información al sistema.
- Solamente recibir información del sistema.
- Entrar y recibir información hacia y desde el sistema.

En este caso, los administradores del servicio son los únicos capaces de operar el sistema por completo; o sea, desde hacer búsqueda de *streaming*, hasta manipular las bases de datos y colocar en el servidor los archivos listos para ser difundidos por el DSS. Por el contrario, el resto de los usuarios solamente pueden llegar hasta el nivel de hacer búsquedas sobre los diferentes materiales multimedia a consultar. Según lo anteriormente expuesto, se arriba a la conclusión de que el sistema debe responder a la siguiente estructura:

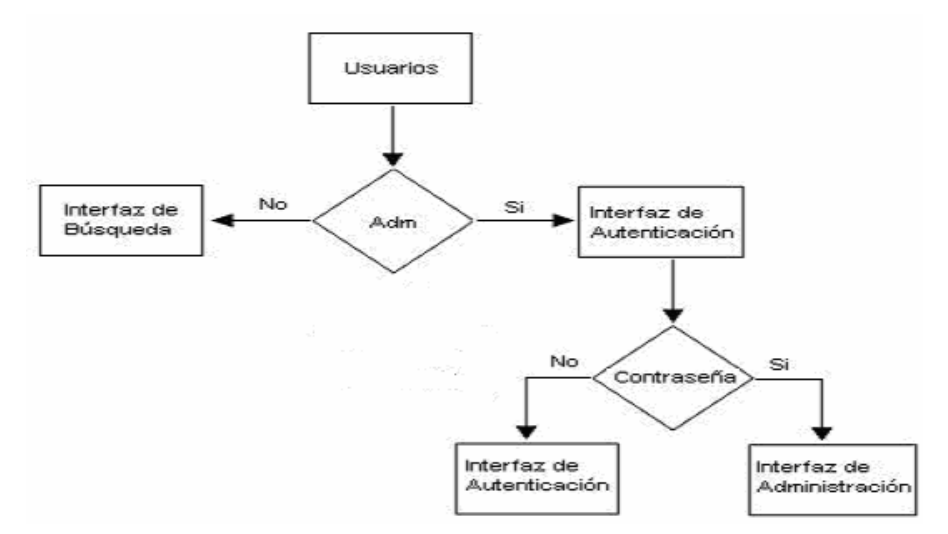

**Figura 2-2.** *Esquema de la interfaz de búsqueda y administración del DSS.* 

Una vez definida la estructura del sistema, se está en condiciones de implementarlo. Primeramente, se hizo un estudio para determinar el gestor de base de datos a ser utilizado. En este caso se seleccionó MySQL, por las razones expuestas en el Capítulo 1. El diseño de la base de datos implica la definición de dos tablas, las cuales contienen las siguientes informaciones:

- 1. Tabla de entrada al sistema (almacena los nombres de usuario y contraseñas que van a ser reconocidas por la interfaz de administración).
- 2. Tabla descriptiva (contiene la información sobre cada archivo *streaming,* incluyendo dicho archivo).

Todo sistema lleva implícito el requisito de seguridad y en este caso, el gestor de base de datos MySQL, aporta tanto herramientas para la manipulación del sistema, como criterios de seguridad que se deben seguir. Para ello se creó un usuario dentro del sistema y luego se le otorgaron permisos a dicho usuario sobre la base de datos. Eso evita tener que trabajar sobre el usuario *root,* estableciendo de esta forma una independencia de credenciales de las diferentes bases de datos que sean manipuladas por el gestor de bases de datos.

Para hacer una descripción más detallada hay que partir del hecho de que se elaboró una interfaz de búsqueda general para todo tipo de usuario (usuario ó administrador). Para acceder a esta interfaz Web, se inserta en un navegador (Internet Explorer, Mozilla, Fire Fox) la siguiente dirección http://nombre-delservidor/streaming/. Lo primero que aparece es una ventana, que da opción de hacer búsquedas por especialidades médicas, según se muestra a continuación:

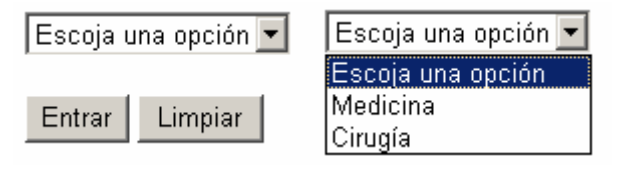

**Figura 2-3.** *Opciones para realizar la búsqueda en la interfaz Web***.** 

Como se puede observar, el sistema de búsqueda no se basa en la iniciativa del usuario, ya que el personal que va a hacer uso de este sistema es esencialmente del sector de la salud, y se requiere que el sistema no de margen a posibles errores de sintaxis en la escritura de órdenes. Con este fin solamente existen opciones predeterminadas a seleccionar.

A continuación de haber seleccionado la especialidad a buscar, se da clic en el botón Entra*r* y se accede a otra página Web, donde se muestra una relación de los *streaming* existentes, en correspondencia con la especialidad seleccionada anteriormente. Seguidamente se muestra un ejemplo de resultado de una búsqueda hecha en la especialidad de Medicina:

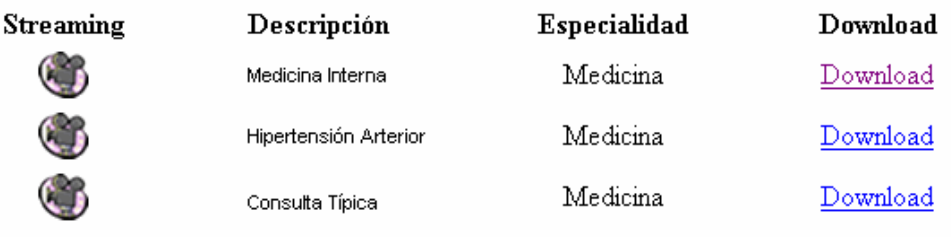

#### Búsquedas

**Figura 2-4.** *Resultado de una búsqueda de la especialidad de Medicina.* 

Cuando se realiza la búsqueda puede observarse como aparecen varios campos, los cuales tienen los siguientes significados: el campo Descripción ofrece un panorama resumido sobre la esencia del *streaming* que se va a visualizar; el campo Especialidad, se incluye para que el usuario nunca pierda la orientación sobre cuál especialidad está trabajando y finalmente el campo *Download* da la posibilidad de abrir o descargar hacia la máquina del usuario un archero con un tamaño de 69 bytes. Tal archivo contiene la dirección RTSP correspondiente al *streaming*  seleccionado. Esto se hizo para ofrecer al personal docente la posibilidad de disponer de la dirección de algún *streaming* sin tener que hacer uso del servicio de búsqueda.

El sistema de administración consiste fundamentalmente de dos partes:

- 1. Configuración del sistema de búsqueda
- 2. Subida de los archivos de *streaming* hacia el servidor.

Cuando se quiere acceder a la interfaz de administración, primeramente hay que introducir las credenciales, con lo que solamente se da acceso a la administración del sistema al personal debidamente autorizado. Si es satisfactorio este proceso, el sistema permite entrar a la página que contiene los campos para configurar dentro de la base de datos los diferentes parámetros que corresponden con cada uno de los *streaming*. A continuación se presenta dicha interfaz:

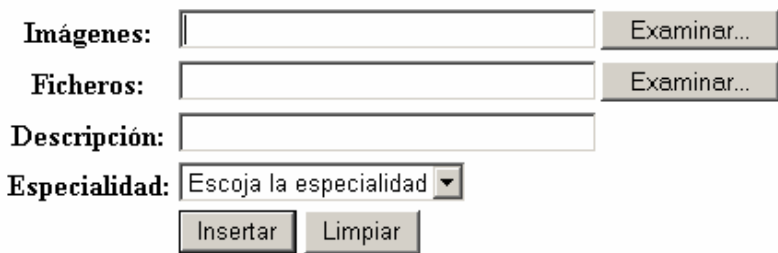

**Figura 2-5.** *Interfaz de administración.* 

Como se muestra en la Figura 2-5, el primer campo corresponde con la imagen representativa del tipo de *streaming* a insertar en el servicio. El campo Archivo, tiene que ver con el archivo donde se guarda la dirección RTSP para luego mediante la búsqueda poder descargarlos hacia una computadora o abrirlo directamente y el se encarga de mostrar el *streaming* seleccionado a través de un cliente que soporte RTSP. En el campo Descripción, se inserta una breve reseña sobre el archivo s*treaming*, que ofrece más información al usuario que realiza la búsqueda, al igual que el campo Especialidad, el cual, además de brindar esa información, sirve para crear el patrón de búsqueda que dará como resultado una lista de *streaming* correspondientes a una misma especialidad.

Para tener una interfaz que cumpla con todos los aspectos de manipulación de archivos, se incluyó la capacidad de colocar los archivos *streaming* ya configurados, dentro del servidor de medios. En la figura 2-6 se muestra un ejemplo:

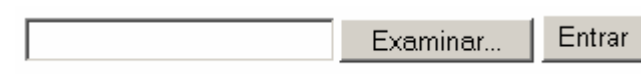

**Figura 2-6.** *Interfaz para colocar materiales multimedia en el servidor.*

Al dar clic sobre el botón de entrar, esta ventana se encarga de colocar los archivos en la carpeta /usr/local/movies/ que es donde se ubican los materiales multimedia para ser transmitidas por el servidor.

Como es conocido, la información con el tiempo caduca, por lo que se necesita de una interfaz que de la posibilidad de eliminar registros dentro de la base de datos. El administrador del sistema está autorizado a partir de su autentificación, para realizar dicha operación. Cuando se presenta la ventana de borrado de registros dentro de la base de datos, aparecen todos los posibles *streaming* a visualizar, por lo que se muestran todos los campos de los registros correspondientes con cada uno de los archivos multimedia asociados, con el fin de tener toda la información disponible para eliminar dichos registros y no carecer de criterios suficientes para realizar dicha acción. A continuación se presenta un ejemplo de la ventana donde se puede realizar el borrado de los registros.

| Tipo de Streaming | <b>Ficheros</b> | Descripción           | Especialidad | Borrar |
|-------------------|-----------------|-----------------------|--------------|--------|
|                   | movie 1.mov     | Medicina General      | Medicina     | Borrar |
|                   | movie3.mov      | Practica General      | Medicina     | Borrar |
|                   | movie2.mov      | Consultas de medicina | Medicina     | Borrar |

**Figura 2-7.** *Interfaz para el borrado de materiales multimedia.* 

Después de haber instalado el servicio *streaming* en el ISCM-VC en apoyo a la Universalización de la Enseñanza Médica, nos dimos a la tarea de aplicar prácticamente dicho servicio; para lo cual incidimos de forma directa sobre los actores fundamentales; en este caso, profesores, alumnos y personal técnico. Para comenzar, nos dirigimos a las cátedras de las diferentes asignaturas correspondientes al primer año del proceso docente educativo de los alumnos incluidos en el experimento académico en el ISCM-VC, con el fin, en primer lugar, de presentar una herramienta con potencialidades que repercutirían de forma directa en las actividades docentes que se impartirían mediante dicho producto; planteando además la necesidad de dotar al servicio de los diferentes materiales multimedia correspondientes a cada una de las asignaturas del plan de estudios en cuestión. Como aspecto principal, a los Jefes de Departamento se les demostró el uso del producto, buscando que ellos mismos fueran capaces de divulgar entre los restantes profesores de su asignatura el uso de este nuevo recurso tecnológico de apoyo a la enseñanza.

Al capacitarse el personal docente acerca del uso de este producto, solo faltaría que los profesores a su vez mostraran a los alumnos y técnicos las posibilidades que el sistema ofrece, en función de satisfacer aún más, las necesidades surgidas con la introducción de las TIC en apoyo a la Enseñanza Médica en el ISCM-VC.

# **Capítulo III**

#### **3. Valoración de resultados de la aplicación práctica de la solución al problema.**

#### **3.1 Impacto de la implantación del servicio** *streaming* **en el Instituto Superior de Ciencias Médicas de Villa Clara.**

Después de haber implementado un servidor de *streaming*, en este caso el *Darwing Streaming Server*, en el Instituto Superior de Ciencias Médicas de Villaclara, se puede afirmar que los resultados del trabajo han superado todas las expectativas, ya que se logró primeramente que los alumnos de primer año de Medicina, inmersos en los nuevos proyectos de la Educación Superior, hicieran uso del servicio de forma sistemática en varias asignaturas, con la digitalización de conferencias que previamente se encontraban en formato de cintas VHS, por lo que el resto de los estudiantes del Instituto Superior de Ciencias Médicas tienen acceso de igual forma a dicha información. Se ha constatado, a medida que transcurre el curso académico, una utilización cada vez más intensa del servicio *streaming* por parte de los estudiantes, ya que les facilita el estudio independiente, asegura su acceso a la fuente principal de información, que son las conferencias impartidas, teniendo la posibilidad de visualizarlas tantas veces como se desee. Además el sistema proporciona al estudiante una libertad de horario que por la modalidad tradicional no existe, ya que con la introducción de este servicio, el alumno puede seleccionar la hora y fecha más adecuada para estudiar o recapitular sobre una conferencia u otra actividad docente.

La implantación y buena acogida del sistema por parte de estudiantes y trabajadores del ISCMVC y del resto de las instituciones de salud en el territorio, permitió que se designara personal calificado en funciones específicas, orientado a la creación de materiales multimedia para su posterior inserción en el servicio *streaming*, las cuales son de interés de las diferentes instituciones vinculadas a la salud pública en el territorio.

Los profesores que imparten asignaturas básicas, como Anatomía y Fisiología, actualmente pueden poner a disposición de los estudiantes un gran volumen de información mediante el servicio *streaming*. Para otras asignaturas se gestiona la digitalización de gran parte de los contenidos docentes, con el objetivo de ubicarlos en el servidor multimedia. En este caso se encuentran Medicina Interna, Cirugía, Obstetricia y Ginecología, Ortopedia, Radiología, entre otras, las cuales se imparten en años superiores, pero que de igual forma se beneficiarán de las bondades que ofrece el sistema *streaming,* tanto a los alumnos como a los profesores de la Universidad Médica.

Con la implantación del servicio de *streaming* en el Instituto Superior de Ciencias Médicas de Villa Clara y el Centro Provincial de Información, como rector de la gestión de la información en el sector de la salud, se ha dado un paso de avance considerable, ya que se dispone de una herramienta que permite crear y aplicar cualquier curso de forma virtual y además que el mismo alcance calidad óptima. En este sentido se están implementando cursos de idioma Inglés interactivo, correo electrónico y diseño de páginas Web, con la creación de varias conferencias en formato multimedia, todas elaboradas por profesores del Centro de Información, y dirigidas a los profesionales del sector o para todo el que esté interesado en aprender sobre estos temas.

Las máquinas computadoras asignadas a los estudiantes incluidos en el experimento docente, se convierten en clientes de un servicio que no demanda capacidad de disco duro u otros medios de almacenamiento de información, logrando un aprovechamiento de las potencialidades de los medios computacionales existentes en el Instituto Superior de Ciencias Médicas y de las demás instituciones que hagan uso del DSS.

#### **3.2 Repercusión económica de la implantación del servicio** *streaming*  **en el Instituto Superior de Ciencias Médicas de Villaclara.**

Un aspecto a destacar es el considerable ahorro que se obtiene que con la implantación de este servicio en el ISCMVC, ya que no es necesaria la grabación o actualización de conferencias u otras actividades docentes en formato analógico, con el consecuente deterioro de imagen, tal como fue explicado previamente y además se elimina el gasto correspondiente por concepto de insumos para realizar dicha actividad. Se cuenta con un servicio en el cual se almacena la información de forma digital, por lo que no ocurre deterioro de la información con el transcurso del tiempo.

#### **3.3 Requisitos tecnológicos y financieros para la instalación de un servicio** *streaming***.**

El presente trabajo tuvo una divulgación inmediata en el sector de salud pública, lo que permitió sensibilizar al personal dirigente acerca de la necesidad de impulsar este proyecto con el financiamiento de algunas acciones encaminadas a mejorar las condiciones existentes y satisfacer los requisitos asociados a la instalación, configuración y puesta a punto de un servicio *streaming* como apoyo a la docencia médica en las diferentes instituciones de salud, sean docentes o de carácter investigativo. En este caso se hizo una prefactura del equipamiento necesario, tal como se describe a continuación:

- Cámara de video digital con calidad de imagen que se ajuste a los patrones Internacionales para multimedia médica.
- Computadora con prestaciones adecuadas para capturar video y almacenarlo; así como capacidad de procesamiento suficiente para darle el formato requerido, según se explicó anteriormente.
- Dotación de insumos necesarios, tales como cassettes de video, baterías para la cámara, luces, etc.

#### **3.4 Facilidades que ofrece la interfaz Web para la búsqueda de materiales multimedia.**

La creación e implementación de una interfaz Web para consultar la base de datos que contiene los materiales multimedia, permite que los alumnos de la especialidad de Medicina insertados en el experimento docente, tengan la posibilidad de efectuar búsquedas de los diferentes documentos a consultar y que además pueden hacer una selección de los mismos. La interfaz Web proporciona un método de almacenamiento local de archivos, los cuales tienen un tamaño de 69 bytes y contienen la dirección RTSP de los diferentes materiales a consultar, por lo que su portabilidad se incrementa dado que el alumno puede, con un dispositivo de almacenamiento de información convencional (un simple diskette), guardar una gran cantidad de direcciones RTSP para acceder a ellas posteriormente, sin tener que iniciar nuevamente el proceso de búsqueda.

Es importante subrayar el aumento del interés del personal profesional de la salud respecto al uso de este servicio, por constituir una herramienta fácil de utilizar, debido a la interfaz Web anteriormente citada. Además varias instituciones del sector se están incorporando a la red privada de salud mediante líneas dedicadas que se unen al Nodo regional, lo que permite el uso de dicha interfaz y del servicio de forma general.

Seguidamente se relacionan las instituciones que actualmente utilizan el servicio de *Streaming*:

- Instituto Superior de Ciencias Médicas de Villa Clara
- Hospital Universitario "Arnaldo Milián Castro"
- Policlínico Universitario "Santa Clara"
- Policlínico Universitario "Marta Abreu"
- Policlínico Universitario "XX Aniversario"
- Policlínico Universitario "Chiqui Gómez"
- Policlínico Universitario "Adalberto Revuelta"

El Hospital Universitario "Arnaldo Milián Castro" ha sido la institución, después del Instituto Superior de Ciencias Médicas de Villa Clara, que más ha apoyado todo lo concerniente a la puesta en marcha del servicio *streaming*, ya que además de utilizarlo como apoyo didáctico para sus estudiantes, su personal docente (profesores) ha aportado gran cantidad de materiales multimedia en apoyo a los estudios de los residentes.

#### **3.5 Facilidades que ofrece la creación de la interfaz de administración del servicio** *streaming.*

Otro aspecto importante a destacar es la creación de una interfaz de administración, la cual facilita al administrador del servicio la manipulación de la información ubicada en *Darwin Streaming Server*. Una vez identificado mediante las credenciales previamente asignadas, el administrador puede realizar toda clase de actividades sin tener que acudir al responsable de la red en la institución. Este último puede, en un momento dado, configurar el sistema de forma tal que el responsable del servicio pierda sus credenciales al hacer uso del sistema o al añadir nuevos usuarios al mismo. Por tanto la flexibilidad del software se ajusta perfectamente a las condiciones existentes hoy en día en las instituciones de salud pública de nuestro territorio.

#### **3.6 Implementación de intercambio de información (relay) entre los diferentes servidores de streaming.**

Como puede observarse en la relación anterior, existen varios Policlínicos Universitarios incorporados en nuestra red, pero el ancho de banda disponible para estos organismos no está a la altura de lo que requiere el servicio *streaming* y mucho menos cuando las peticiones son hechas por varios estudiantes simultáneamente. Para este caso se está instalando un servicio *streaming* en cada uno de los Policlínicos con el objetivo de realizar intercambio de información (hacer Relay) entre estos servidores, y el que se encuentra en el Instituto Superior de Ciencias Médicas de Villa Clara.

#### **3.7 Efectividad didáctica de la implantación del servicio** *streaming* **en el Instituto Superior de Ciencias Médicas de Villa Clara.**

Para valorar la efectividad didáctica del sistema implantado se elaboró y aplicó una encuesta, que abarcó tanto a los estudiantes de primer año de la especialidad de Medicina incluidos en el experimento docente, como a algunos profesores que les imparten actividades docentes. La encuesta, mostrada en el Anexo 1, aborda varios aspectos relacionados con la efectividad del servicio, la complejidad de su utilización y como aspecto final, la necesidad o no, de mejorar la interfaz de búsqueda destinada a los usuarios del sistema.

La encuesta fue respondida por un total de cincuenta y una personas. A partir del análisis de los datos obtenidos, se llega a los siguientes resultados.

Respondieron positivamente el 91 % de los encuestados, señalando en la mayoría de los casos la necesidad de mejorar la interfaz Web, con un diseño apropiado y que en los *streaming* seleccionados se incluya una mayor información preliminar.

### **Conclusiones**

- Se identificaron un conjunto de necesidades vinculadas a la introducción de las TIC en el proceso docente-educativo en el Instituto Superior de Ciencias Medicas de Villa Clara, en el marco del experimento docente con alumnos de primer año de la especialidad de Medicina.
- Se analizaron diferentes variantes de solución posibles para atender las necesidades identificadas; indicando en cada caso las ventajas y desventajas de la alternativa, desde el punto de vista técnico, económico y social.
- Se seleccionó el *streaming* de video como la variante más adecuada para atender las diferentes necesidades vinculadas a la introducción de las TIC en la enseñanza de la Medicina en Cuba.
- Tras hacer un estudio detallado de las diferentes variantes de servidores *streaming,* se decidió la instalación del *Darwin Streaming Server.*
- Se realizó una descripción detallada del procedimiento de codificación de los materiales multimedia utilizando la herramienta MPEG4IP, y otras herramientas informáticas basadas en licencias GNU.
- Se analizaron las funcionalidades que ofrece *Darwin Streaming Server*, tanto para los usuarios como para el administrador del servicio.
- Se elaboraron dos interfaces Web, de búsqueda y de administración respectivamente, elevando de esta forma la calidad del servicio de distribución de video en apoyo a la enseñanza médica en nuestro país.

### **Recomendaciones**

- Continuar observando el desarrollo del proceso docente-educativo según el nuevo modelo pedagógico implantado en la especialidad de Medicina en el Instituto Superior de Ciencias Médicas de Villa Clara.
- Incluir la mayor cantidad posible de asignaturas y proyectos en el servicio *streaming* implantado en el Instituto Superior de Ciencias Médicas de Villa Clara.
- Continuar perfeccionando las interfaces Web (de búsqueda y de administración) con el fin de mejorar su nivel de usabilidad.
- Profundizar en los estudios acerca de los diferentes formatos y codificadores aceptados por el servicio *streaming*, en este caso, el *Darwin Streaming Server*, con el objetivo de optimizar los intercambios de información entre servidores y clientes.
- Extender el servicio *streaming* a todas las instituciones de Salud Pública, del territorio, una vez que los niveles de ancho de banda lo permitan.
- Implementar relaciones de transferencia de información (*Relay*) entre los servidores *streaming* de las instituciones de Salud Pública donde se haya instalado el servicio.
- Divulgar las experiencias obtenidas sobre el servicio *streaming* entre las diferentes Universidades Médicas e instituciones de salud del país.
- Aplicar otra encuesta a los estudiantes y profesores incluidos en el nuevo experimento pedagógico, a fin de concretar aún más la efectividad didáctica de la implantación del servicio *streaming* en el Instituto Superior de Ciencias Médicas de Villa Clara.

### **Bibliografía**

- 1. Apple Computer, Inc. Quick Time for the Web FAQ. (2005), disponible en: <http://www.apple.com/quicktime/>, consultado: 1 de octubre de 2005
- 2. Bowen,R.;Coar,K. Apache Cookbook. O'Reilly. (2003), disponible en: <http://www.amazon.com>, consultado: 13 de junio de 2005
- 3. COM & Service Provider. Linux Web Solution with Apache, PHP, MySQL. (2000). Compaq Computer Corporation
- 4. Converse, T.; Park, J. PHP5 and MySQL® Bible. Wiley Publishing, Inc. (2004). disponible en:<http://www.trap17.com/index.php/john-wiley-and-sons>php5-mysql-bible\_t7098.html, consultado: 20 de mayo de 2005
- 5. Cutanda, López, R. La compresión de vídeo. (2003). disponible en: [http://www.videoedicion.org/manuales/compresion/compresion.htm#LA\\_CO](http://www.videoedicion.org/manuales/compresion/compresion.htm#LA_CO) MPRESI%D3N\_DE\_V%CDDEO, consultado: 10 de junio de 2005
- 6. Figgins, S.; Siever, E, Weber. Linux in a Nutshell, 4th Edition. O'Reilly. (2003). disponible en: <http://files.nixp.ru/books/unix/linux/>, consultado: 2 de septiembre de 2005
- 7. Forum Nokia. Video and Streaming Content Creation Guide. NOKIA. (2003). disponible en: <http://ncsp.forum.nokia.com/csp/?body=detail>;aid=441, consultado: 22 de marzo de 2005
- 8. González C. (2003). Streaming in Linux (AKA MPEG4IP, DSS, MP4WEB howto), disponible en: http://linuca.org/body.phtml?nldNoticia=170, consultado: 5 de abril de 2005
- 9. Greenspan, J.; Bulger, B. MySQL/PHP Database Applications. M&T Books. (2001). disponible en: <http://files.nixp.ru/books/programming/php/Applications.pdf>, consultado: 14 de abril de 2005
- 10. Internetworking Technology Overview. Ethernet Technologies. (1999). disponible en : [http://www.sharex.info/users/freenet.am/~file/DownDB/CISCO\\_PDF/Ethernet](http://www.sharex.info/users/freenet.am/~file/DownDB/CISCO_PDF/Ethernet) Technologies\_CISCO.pdf, consultado: 20 de junio de 2005
- 11. Lorenzen J. Darwin Streaming Server on Linux. Streaming Media Inc. (2005). disponible en: [http://www.streamingmedia.com/tutorials/view.asp?tutorial\\_id=143](http://www.streamingmedia.com/tutorials/view.asp?tutorial_id=143), consultado: 29 de septiembre de 2005
- 12. Mackie, D.; May ,B. MP4Live Readme. (2004). Disponible en: <http://mpeg4ip.sourceforge.net/documentation/index.php?readme=mp4live> consultado: 14 de octubre de 2005
- 13. Miao, Z. Algorithms for streaming, caching and storage of digital media. Faculty of the Graduate School University of Southern California. (2002). disponible en: [http://sipi.usc.edu/~ortega/PhDTheses/ZhourongMiao.pdf,](http://sipi.usc.edu/~ortega/PhDTheses/ZhourongMiao.pdf) consultado: 3 de junio de 2005
- 14. Negus, C. Red Hat Linux 7.2 Bible, Unlimited Edition. Hungry Minds, Inc. (2002). disponible en:<http://files.nixp.ru/books/unix/linux/>, consultado: 23 de junio de 2005
- 15. Oldham, P. Understanding PHP. PC Network Advisor. (2000). disponible en: [www.pcsupportadvisor.com/nasample/t1837.pdf,](http://www.pcsupportadvisor.com/nasample/t1837.pdf) consultado: 18 de abril de 2005
- 16. Overview of the MPEG-4 Standard. MPEG-4 Overview (V.18 Singapore Version). (2001). disponible en: <http://dsp.taegu.ac.kr/earth/Overview%20of%20the%20MPEG>-4%20Standard.htm, consultado: 11 de septiembre de 2005
- 17. Pérez, R.; López, A.J. (2000): "Los retos de la enseñanza virtual. La experiencia de AulaNet", *XIV Reunión ASEPELT-España*, Oviedo, 22 y 23 de Junio.
- 18. QuickTime Streaming Server, Darwin Streaming Server Administrator's Guide. (2002). Apple Computer, Inc. disponible en: <http://developer.apple.com/darwin/> projects/streaming/qtss\_admin\_guide.pdf, consultado: 25 de octubre de 2005
- 19. Red Hat Enterprise Linux. System Administration Guide. Red Hat, Inc. (2005). disponible en: <http://www.redhat.com/docs/manuals/enterprise/RHEL-4-Manual/sysadmin>guide/, consultado: 9 de marzo de 2005
- 20. Running Linux, 4th Edition. Kalle Dalheimer M. O'Reilly. (2002). disponible en: [http://files.nixp.ru/books/unix/linux/,](http://files.nixp.ru/books/unix/linux/) consultado 13 de agosto de 2005
- 21. Soundscreen.com Multimedia Resources. Compressing and Hinting Media for Streaming, disponible en: [http://www.soundscreen.com/streaming/compress\\_hint.html,](http://www.soundscreen.com/streaming/compress_hint.html) consultado: 28 de diciembre de 2005.
- 22. Streaming Mpeg-4 from Your Website. disponible en: <http://nickyguides.digital-digest.com/stream.htm>, consultado: 25 de noviembre de 2005
- 23. Szeto, D. Streaming MPEG-4 with Linux. (2003). Linux Jornal. disponible en: <http://www.linuxjournal.com/article/6720>, consultado: 21 de marzo de 2005
- 24. The MEPG Home Page. MEPG: Moving Picture Experts Group. disponible en: [http://www.chiariglione.org/mpeg/,](http://www.chiariglione.org/mpeg/) consultado: 13 de octubre de 2005
- 25. Universidad Virtual del Instituto Tecnológico de Estudios Superiores de Monterrey, México , disponible en:<http://www.tecvirtual.itesm.mx/> , consultado: 14 de septiembre de 2005
- 26. Video Streaming a guide for educational development. The JISC Click and Go Video Project, ISD, UMIST, PO Box 88, Manchester, M60 1QD. (2002). disponible en: <http://www2.umist.ac.uk/isd/lwt/clickgo/> the\_guide/Video\_Streaming, consultado: 30 de agosto de 2005
- 27. The Community ENTerprise Operating System. About CentOS. (2005). disponible en: <http://www.centos.org/modules/tinycontent/index.php?id=2>, consultado: 13 de noviembre de 2005

### **Anexo 1.**

#### **Encuesta sobre la aceptación del servicio** *streaming* **en el Instituto Superior de Ciencias Medicas de Villa Clara.**

--------- Alumno.

--------- Profesor.

¿De existir la posibilidad de digitalizar la mayor parte de la información docente, seria streaming la mejor forma de acceso a ésta? --------- Si --------- No

Con la implementación del servicio *streaming* en el Instituto Superior de Ciencias Medicas de Villa Clara se agiliza el acceso a los materiales de multimedia --------- Si --------- No

El servicio *streaming* ha influido positivamente en el desempeño del proceso docente educativo durante el curso académico --------- Mucho --------- Regular --------- No ha influido

Con la creación de la interfaz Web para el acceso a los materiales multimedia se mejora la rapidez y eficiencia de la búsqueda. --------- Mucho --------- Regular --------- Nada

(Solo para profesores) El servicio *streaming* ha apoyado las condiciones para impartir docencia a los alumnos incluidos en el experimento. --------- Si --------- No

(Solo para profesores) Considera positiva la generalización del servicio *streaming* a las diferentes asignaturas, sean éstas básicas o no. --------- Si --------- No

(Solo para profesores)

Los alumnos han experimentado un interés creciente por utilizar el servicio *streaming* con propósitos docentes o investigativos. --------- Si --------- No

Criterio General ------------------------------------------------------------------------------------------- ---------------------------------------------------------------------------------------------------- ---------------------------------------------------------------------------------------------------- ---------------------------------------------------------------------------------------------------- ---------------------------------------------------------------------------------------------------- ---------------------------------------------------------------------------------

**Anexo 1**. *Encuesta sobre la aceptación del servicio streaming en el Instituto Superior de Ciencias Medicas de Villa Clara.*